# **内蔵オプションの取り付け**

Expressサーバに取り付けられるオプションの取り付け方法および注意事項について記載しています。

- ⓦ オプションの取り付け/取り外しはユーザ個人でも行えますが、この場合の装置および  $\blacksquare$ 部品の破損または運用した結果の影響についてはその責任を負いかねますのでご了承く 重要� ださい。本装置について詳しく、専門的な知識を持った保守サービス会社の保守員に取 り付け/取り外しを行わせるようお勧めします。
	- ⓦ オプションおよびケーブルはNECが指定する部品を使用してください。指定以外の部 品を取り付けた結果起きた装置の誤動作または故障・破損についての修理は有料となり ます。
	- ⓦ ハードウェア構成を変更した場合も、必ずシステムをアップデートしてください (Windows 2000は32ページ、Windows NT 4.0は51ページを参照)。
	- Windows 2000/Windows NT 4.0をお使いになる場合は、オプションの取り付 け・取り外し後に「診断プログラム」を起動して構成情報を[最新の情報に更新]してくだ さい。(306ページに示す手順を参考に操作してください。)

# **安全上の注意**

安全に正しくオプションの取り付け・取り外しをするために次の注意事項を必ず守ってくだ さい。

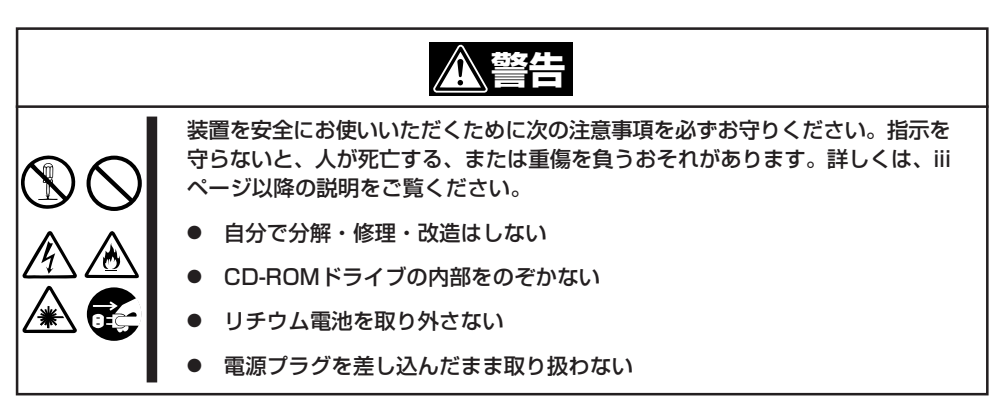

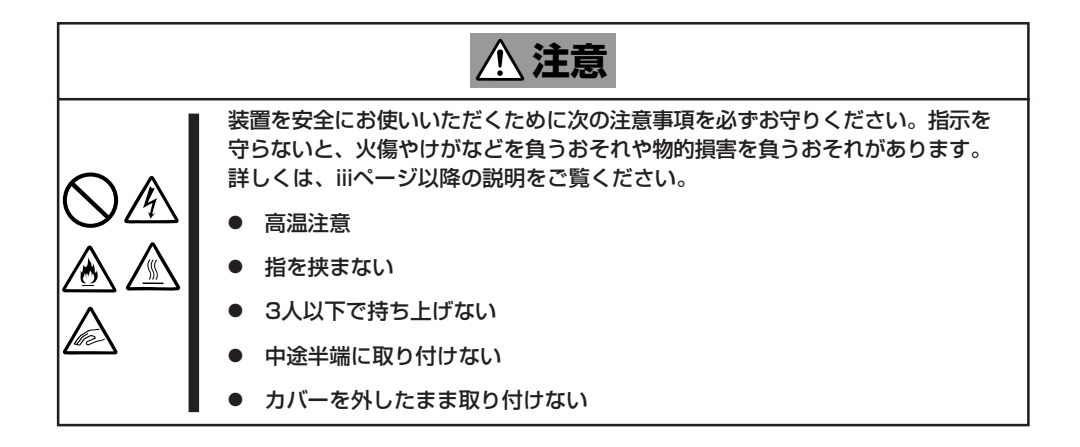

# **静電気対策について**

Expressサーバ内部の部品は静電気に弱い電子部品で構成されています。取り付け・取り外 しの際は静電気による製品の故障に十分注意してください。

#### ● リストストラップ(アームバンドや静電気防止手袋など)の着用

リスト接地ストラップを手首に巻き付けてください。手に入らない場合は部品を触る前 に筐体の塗装されていない金属表面に触れて身体に蓄積された静電気を放電します。 また、作業中は定期的に金属表面に触れて静電気を放電するようにしてください。

#### ● 作業場所の確認

- 静電気防止処理が施された床またはコンクリートの上で作業を行います。
- カーペットなど静電気の発生しやすい場所で作業を行う場合は、静電気防止処理を 行った上で作業を行ってください。
- 作業台の使用

静電気防止マットの上に本装置を置き、その上で作業を行ってください。

- 着衣
	- ウールや化学繊維でできた服を身につけて作業を行わないでください。
	- 静電気防止靴を履いて作業を行ってください。
	- 取り付け前に貴金属(指輪や腕輪、時計など)を外してください。
- 部品の取り扱い
	- 取り付ける部品は本装置に組み込むまで静電気防止用の袋に入れておいてください。
	- 各部品の縁の部分を持ち、端子や実装部品に触れないでください。
	- 部品を保管・運搬する場合は、静電気防止用の袋などに入れてください。

# **取り付け/取り外しの準備**

次の手順に従って部品の取り付け/取り外しの準備をします。

- 1. OSのシャットダウン処理を行う。
- 2. POWER/SLEEP スイッチを押して Expressサーバの電源をOFF(POWER/ SLEEPランプ消灯)にする。
- 3. Expressサーバに接続している電源コー ドをACインレットから抜く。

プラスドライバとマイナスドライバを用 意する。

ハードディスクや、電源ユニットの取り 付け/取り外しの際には必要ありません。

4. Expressサーバの前後左右、および上部 に1~2mのスペースを確保する。

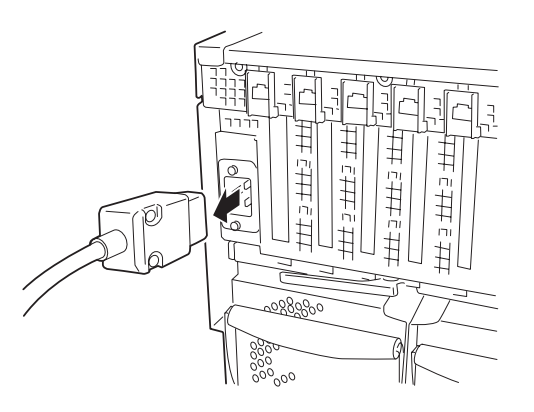

# **取り付け/取り外しの手順**

次の手順に従って部品の取り付け/取り外しをします。

# ハードディスク

Expressサーバの前面にある3.5インチデバイスベイには、SCA2インタフェースを持つハー ドディスクを取り付けるスロットを2つ用意しています。 ハードディスクは取り付けられていません。別途購入してください。

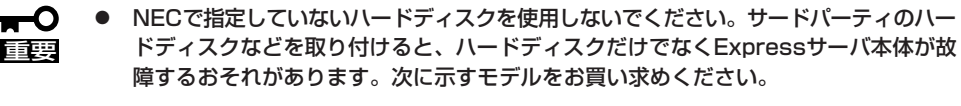

- N8550-111(9.1GB、10,000rpm、Ultra2 SCSI)
- N8550-113(18.1GB、10,000rpm、Ultra2 SCSI)
- N8550-114(36.3GB、10,000rpm、Ultra2 SCSI)
- 3.5インチデバイスベイに取り付けたハードディスクでディスクアレイを構築する際 は、RAIDレベルをRAID0かRAID1に設定してください。

3.5インチデバイスベイのSCSI IDは次のように固定で設定されています。

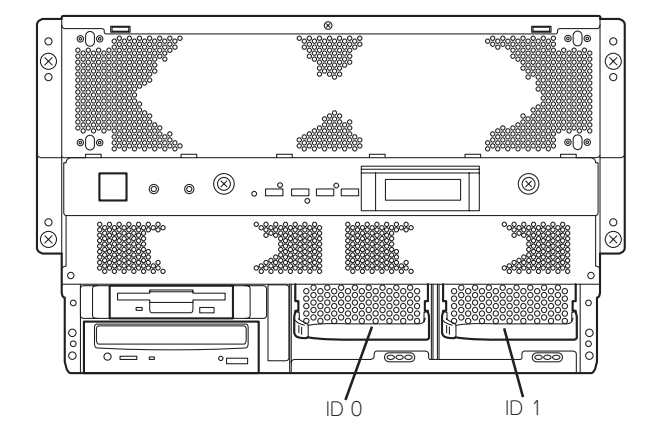

Expressサーバ本体の3.5インチデバイスベイは、出荷時の構成でI/Oキャリア上のUltra 2 SCSIコネクタに接続されています。

この場合は、3.5インチデバイスベイに搭載するハードディスクのSCSI規格がUltra 2 SCSI (Wide) SCSI対応のものとUltra SCSI(Wide)対応のものが混在して取り付けられていても かまいません。ただし、混在して取り付けられた場合、搭載しているハードディスクはすべ てUltra SCSI(Wide)の規格で動作します。

この2台のハードディスクをディスクアレイで使用する場合は、I/Oキャリア上のコネクタか らディスクアレイコントローラのコネクタにケーブルをつなぎかえます。ケーブル接続の切 り替え方法については「ディスクアレイコントローラボード」(139ページ)を参照してくださ  $\cup$ 

### 取り付け

次に示す手順でハードディスクを取り付けます。その他のスロットへの取り付けも同様の手 順で行えます。ハードディスクは空いているスロットのうち、一番左のスロットから順に取 り付けてください。

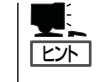

ハードディスクは、フロントベゼルを取り外すだけで取り付け/取り外しを行うことができ ます。またディスクアレイ構成(RAID1)ではExpressサーバの電源がONのままでも行えま す。

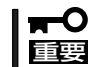

ディスクアレイを構成している場合は、ディスクアレイを構成するハードディスクの容量な どの仕様が同じものを使用してください。

- 1. 105ページを参照して準備をする。
- 2. セキュリティキーでフロントベゼルのロックを解除して、フロントベゼルを取り外す。
- 3. ハードディスクを取り付けるスロットを確認する。

Expressサーバにはあらかじめダミートレーが取り付けられています。

4. ダミートレーを取り外す。

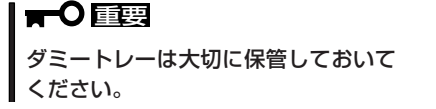

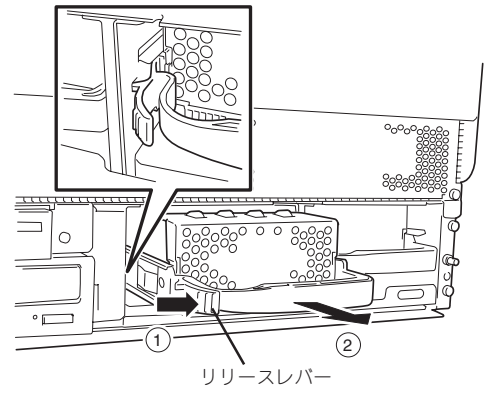

5. 増設するハードディスク(トレー付き)の ハンドルをしっかりと持ってスロットへ 挿入する。

#### 重要�

- ⓦ トレイがロックされるまで確実に 押し込んでください。
- 「カチッ」と音がしてロックされま す。

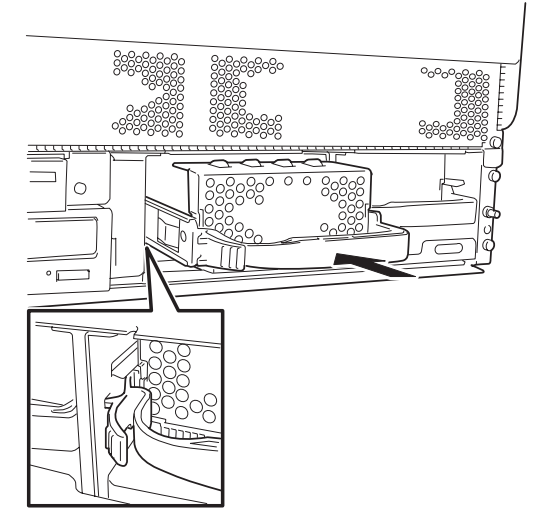

6. 手順2で外したフロントベゼルを取り付ける。

## 重要�

ディスクアレイを構築している場合

Global Array Manager(GAM)の運用中にハードディスクを追加する場合、ハードディスク を取り付け後、90秒ほど時間を空けてから「Scan Device」キーをクリックしてください。な お、Expand Array(エクスパンドキャパシティと同じ意味です)を実行後、「Scan Device」 キーをクリックすると追加したディスクが正しく表示されます。

### 取り外し

次の手順でハードディスクを取り外します。

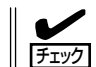

ハードディスクが故障したためにディスクを取り外す場合は、DISK FAULTランプが点灯 しているスロットをあらかじめ確認してください。

- 1. 105ページを参照して準備をする。
- 2. セキュリティキーでフロントベゼルの ロックを解除して、フロントベゼルを取 り外す。
- 3. ハンドルを持ってリリースレバーを押し ながら手前に引き出す。
- 4. ハードディスクを取り外したまま Expressサーバを使用する場合は、空い ているスロットにダミートレーを取り付 ける。
- 5. 手順2で取り外したフロントベゼルを取 り付ける。

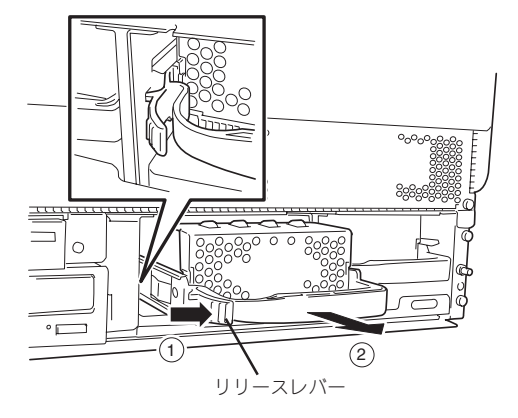

ディスクアレイ構成の場合、故障したハードディスクの交換後、交換した新しいディスクに 交換前までの情報を記録することにより、故障を起こす以前の状態に戻すことのできるオー トリビルド機能を使用することができます。

オートリビルド機能は、RAID1、またはRAID5、RAID6、RAID10、RAID50に設定されて いるディスクアレイで有効です(使用するディスクアレイコントローラボードによってサポー トしているRAIDレベルが異なります。また、Expressサーバの3.5インチデバイスベイでは RADI0、RAID1のみのサポートとなります)。

オートリビルドは、故障したハードディスクをホットスワップ(電源ONの状態でのディスク の交換)するだけで自動的に行われます。オートリビルドを行っている間、DISK FAULTラ ンプが点滅してオートリビルドを行っていることを示します。

- オートリビルドに失敗すると、DISK FAULTランプがアンバー色に点灯します。もう mО 一度ディスクの取り外し/取り付けを行ってオートリビルドを実行してください。 重要�
	- ⓦ ディスクアレイ監視ユーティリティをインストールしている場合は次のような表示や動 作をすることがありますが、オートリビルド終了後、オートリビルドを行ったディスク のDISK FAULTランプがアンバー色に点灯していなければ、オートリビルドは正常に 行われています。
		- オートリビルド中に「Rebuild was canceled」と画面に表示される。
		- オートリビルドをいったん終了して再開しているような動作をする。

オートリビルドを行うときは、次の注意を守ってください。

- ⓦ ハードディスクが故障してから、オートリビルドを終了するまで装置の電源をOFFにし ないでください。
- ハードディスクの取り外し/取り付けは、90秒以上の間隔をあけて行ってください。
- 他にリビルド中のハードディスクがある場合は、ディスクの交換を行わないでください (リビルド中はディスク故障ランプが点灯しています)。

# 電源ユニット

万一電源ユニット(1台)が故障してもシステムを停止することなく運用することができます (冗長機能)。

標準装備の電源ユニット(2台)にオプションのN8581-22を1台搭載すると冗長機能が有効に なります。最大で3台まで搭載できます。

#### 取り付け

次の手順に従って電源ユニットを取り付けます。

- 1. 105ページを参照して準備をする。
- 2. ネジ2本を外して電源ユニット増設用ス ロットにあるカバーを取り外す。

## 重要�

取り外したカバーは大切に保管してお いてください。

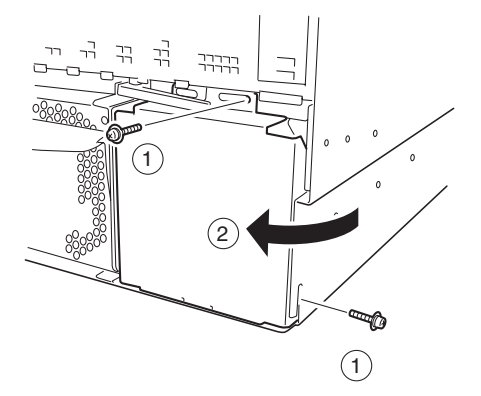

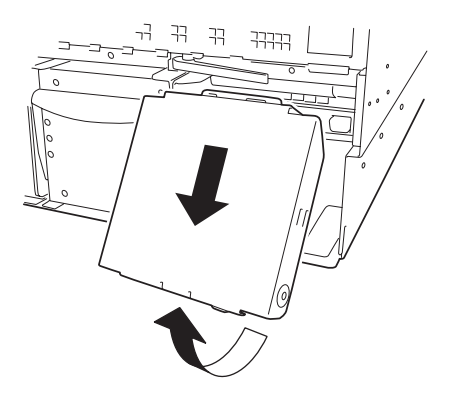

3. 電源ユニットを差し込む。

電源増設スロットの溝に電源ユニットの ハンドルについている突起を合わせてく ださい。

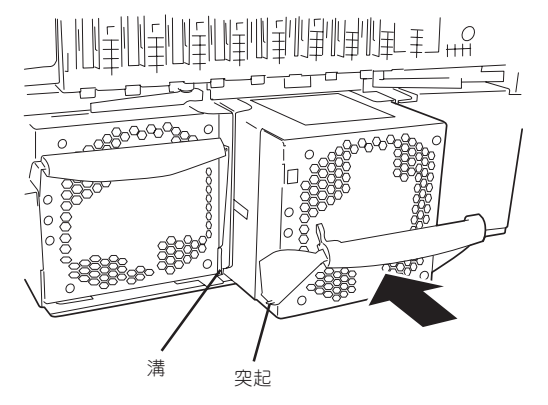

4. 電源ユニットを固定する。

レバーを上げて固定する。 「カチッ」と音がするまで確実に押し込ん でください。

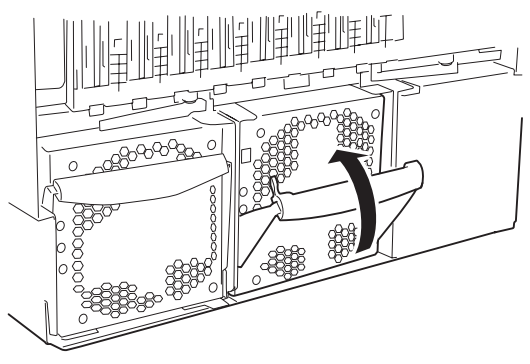

5. 電源コードを接続する。

Expressサーバ側のACインレットに差し 込みます。電源ユニットのPWRランプが 点滅します。

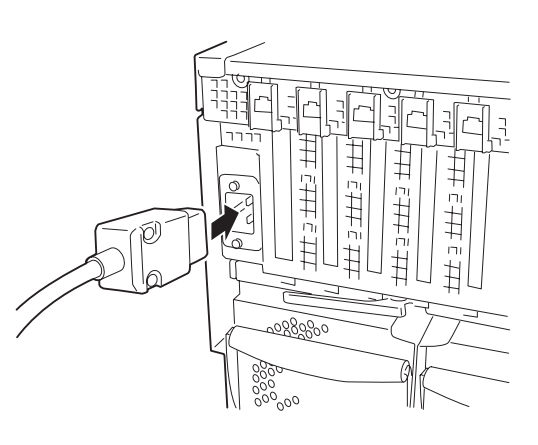

- 6. Expressサーバの電源をONにする。
- 7. POSTの画面で電源ユニットに関するエ ラーメッセージが表示されていないこと を確認する。

POSTのエラーメッセージの詳細につい ては88ページを参照してください。 また、PRFLランプやFAILランプが点灯 したり、PWRランプが点灯しない場合 は、もう一度電源ユニットを取り付け直 してください。それでも同じ表示が出た ときは保守サービス会社に連絡してくだ さい。

#### 故障した電源ユニットの交換

交換は電源ユニットが故障したときのみ行います。

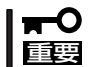

正常に動作している電源ユニットを取り外さないでください。

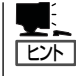

Expressサーバの電源ユニットを冗長構成にしているとき、そのうちの1台が故障した場合 は、システム稼働中(電源ONの状態)に故障した電源ユニットを交換できます(次の手順1を とばしてください)。

- 1. システムを終了しPOWERスイッチを押して電源をOFFにする。
- 2. 背面にある電源ユニットのランプの表示で故障している電源ユニットを確認する。
- 3. 「取り付け」の逆の手順で電源ユニットを取り外す。
- 4. 電源ユニットを交換せず2台の電源ユニットで運用する場合は、「取り付け」の手順2で取り外した カバーを取り付ける。

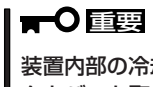

装置内部の冷却効果を保持するためにも電源ユニットを取り付けていないスロットにはブラン クカバーを取り付けてください。

5. 「取り付け」の手順3~7の手順を参照して電源ユニットを取り付け、取り付け後の確認をする。

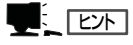

冗長構成で動作していたExpressサーバ本体の電源ユニットを電源ONのまま交換したときは、 PWRランプが点灯します(運用を停止している間に交換したときはランプが点滅し、電源をON にすると点灯します)。

# DIMM

DIMM(Dual Inline Memory Module)は、Expressサーバに取り付けられているメモリキャ リア上のDIMMソケットに取り付けます。

メモリキャリア上にはDIMMを取り付けるソケットが16個あります。

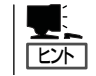

オプションの増設メモリバックボードを取り付けることにより、メモリは最大32GB(1GB ×16枚が2セット)まで増設できます。

### DIMMの増設順序

DIMMは、メモリキャリア上のソケットに「Group(4枚)」単位で増設します。 増設する4枚のDIMMは同じ種類、同じ容量でなくてはなりません。

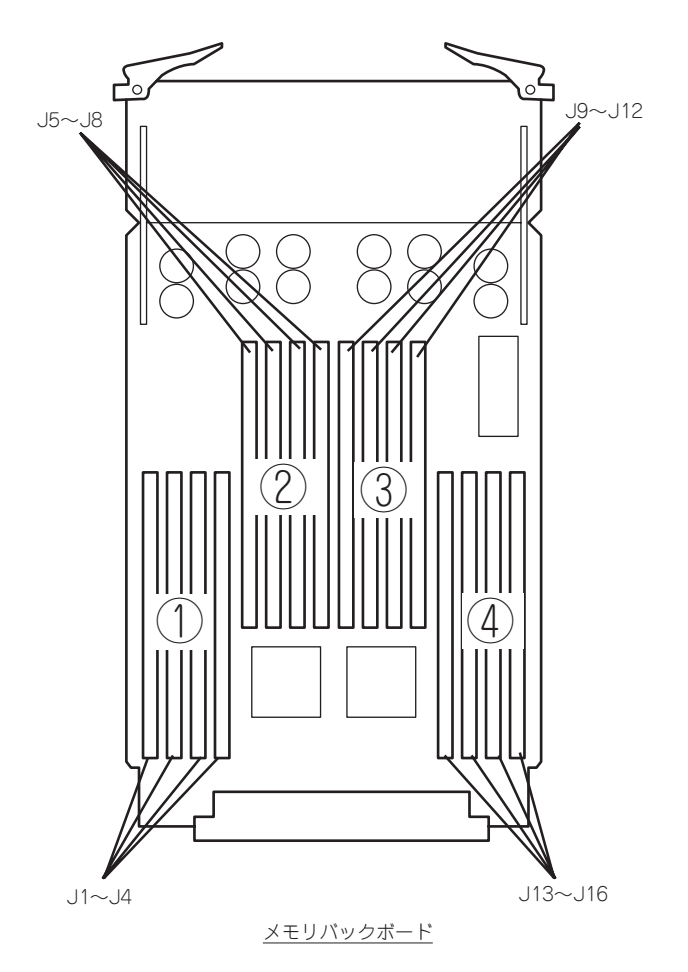

出荷時には、スロットJ1~J4に128MBの DIMMを搭載しています(128MBx4=512MB)。

# 取り付け

次の手順に従ってDIMMを取り付けます。

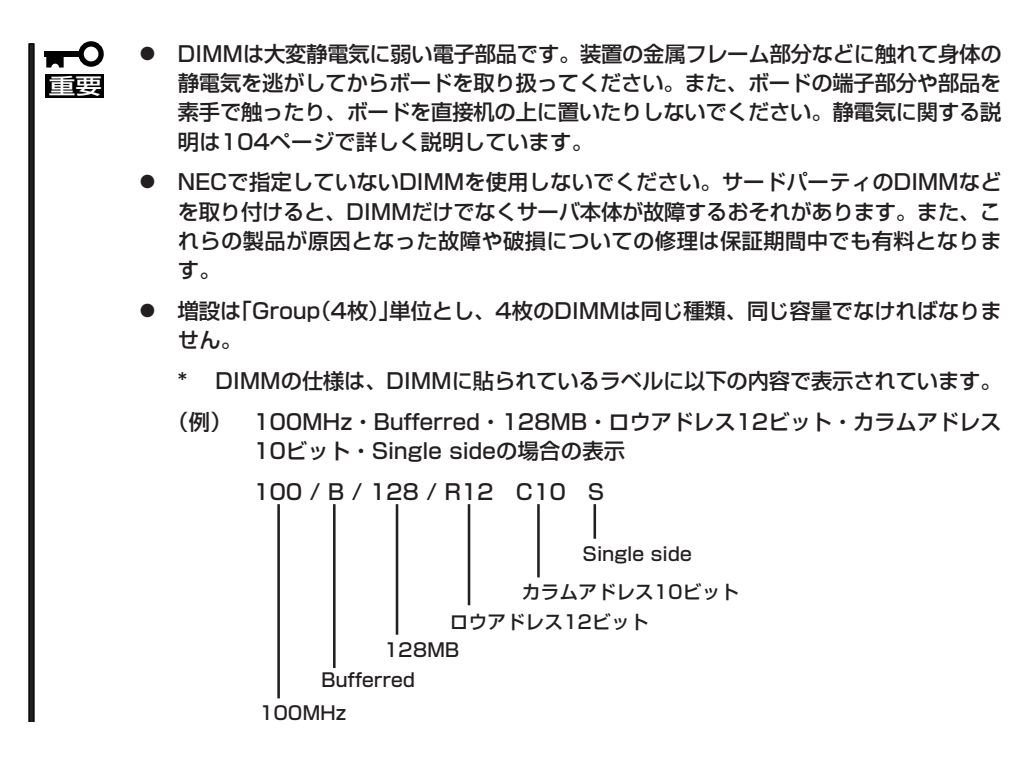

- 1. 105ページを参照して準備をする。
- 2. フロントベゼルを取り外す(84ページ参照)。
- 3. ネジ4カ所を外し"PULL HERE"と表示さ れている部分に指をかけて、メモリキャ リアカバーを取り外す。

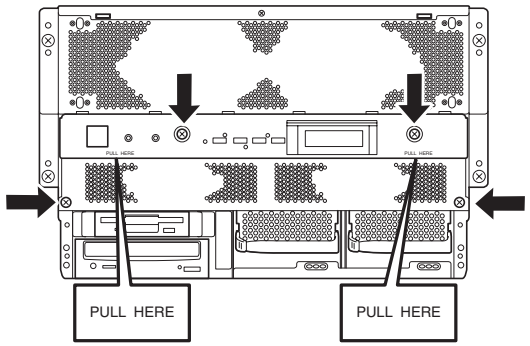

4. メモリキャリアの両側にあるイジェクタ を開く。

メモリキャリアがミッドプレーンのコネ クタから外れます。

- 5. イジェクタを持ちゆっくりと取り出す。
- 6. DIMMを取り付けるソケット(Group)を 確認する。
- 7. ソケットのイジェクタを外側に開き、 DIMMをソケットにまっすぐ押し込む。

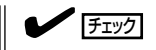

DIMMの向きに注意してください。 DIMMの端子側には誤挿入を防止する ための切り欠きがあります。

DIMMがDIMMソケットに差し込まれる とレバーが自動的に閉じます。

8. DIMMを取り付けている面を下にして ボードの端をしっかり持ちながら装置に 差し込む。

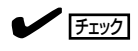

左右のガイドレールに合わせて差し込 み、コネクタがしっかり勘合したこと を確認してください。また、イジェク タで固定するときには、イジェクタの フック部分がフレームに引っ掛かって いるいることを確認してください。

- 9. イジェクタを閉じて固定する。
- 10. 手順1~3で取り外した部品を取り付け る。

 $\sqrt{5}$ 

メモリキャリアカバーが確実に取り付 けられていることを確認してくださ い。確実に取り付けられない場合は、 メモリバックボードを取り付け直して ください。

11. POSTの画面でメモリに関するエラー メッセージが表示されていないことを確 認する。

> POSTのエラーメッセージの詳細につい ては88ページを参照してください。

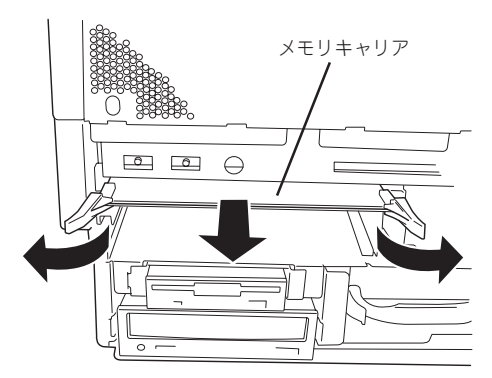

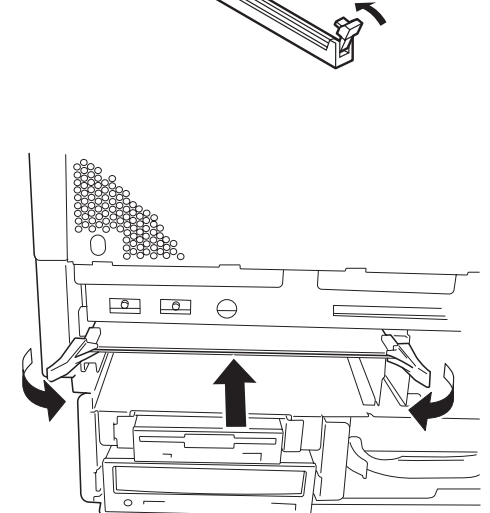

12. SETUPを起動して「Advanced」メニューの「Reset Configuration Data」を「Yes」にする。

ハードウェアの構成情報を更新するためです。詳しくは169ページをご覧ください。

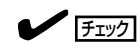

PCIカードを搭載しているときは、メモリ容量(POSTなど)が搭載したメモリ容量より少なく表 示されます。また、BIOS SETUPユーティリティの「Advanced」-「Hot-plug PCI Master Control」を「Enabled」に設定し、「Advanced」-「Hot-plug PCI Allocation Level」を「Disable」 以外に設定した場合は、PCIボードの搭載に関係なく搭載したメモリより少なくなります。

13. Windows 2000/Windows NT 4.0を使用している場合は、ページングファイルサイズを推奨値 以上に設定する。

Windows 2000の場合: 搭載メモリ x 1.5(29ページ参照) Windows NT 4.0の場合: 搭載メモリ+12MB(46ページ参照)

### 取り外し

次の手順に従ってDIMMを取り外します。

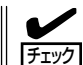

故障したDIMMを取り外す場合は、POSTやESMPROで表示されるエラーメッセージを確 認して、取り付けているDIMMソケット(Group)を確認してください。

- 1. 105ページを参照して準備をする。
- 2. 「取り付け」の手順2~5を参照してメモリバックボードを取り外す。
- 3. 取り外すDIMMのソケットの両側にある レバーを左右にひろげる。

ロックが解除されDIMMを取り外せま す。DIMMは増設単位(4枚)で取り外しま す。

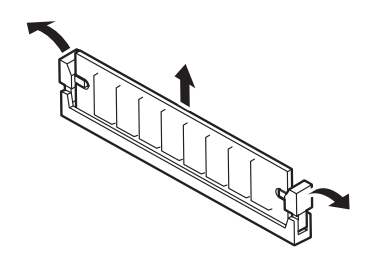

- 4. 手順2で取り外した部品を取り付ける。
- 5. Expressサーバの電源をONにしてPOSTの画面でメモリに関するエラーメッセージが表示されて いないことを確認する。

POSTのエラーメッセージの詳細については88ページを参照してください。

6. SETUPを起動して「Advanced」メニューの「Reset Configuration Data」を「Yes」にする。 ハードウェアの構成情報を更新するためです。詳しくは169ページをご覧ください。

# 増設メモリバックボード

オプションの増設メモリバックボード(メモリキャリア2)を取り付けることにより、DIMM は最大32GB(1GB×32枚)まで増設できます。

#### DIMMの増設順序

標準装備のメモリキャリアのみ搭載したときは、グループ内の4つのソケットでインター リーブ動作をします。

オプションの増設メモリバックボード(メモリキャリア2)を取り付けると、2枚のメモリキャ リア間(各メモリキャリア上の同じ位置にある2つのソケット(合計4つのソケット))でイン ターリーブ動作をします。インターリーブ動作が切り替わるので注意してください。

DIMMは、4枚単位で増設します。増設する4枚のDIMMは同じ種類、同じ容量でなくてはな りません。

また、4枚のうち、2枚を一方のメモリキャリアのソケットへ、残りの2枚をもう一方のメモ リキャリア上のソケットへ取り付けます。取り付けるソケットの位置は両方とも同じ位置に あるソケットでなければいけません。

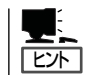

ソケットのそばには、ソケット番号が印刷されています(J1~J16)。番号を参照して、同じ 番号に取り付けてください。

メモリキャリアへのDIMM(4枚単位)の増設順序は次のとおりです。

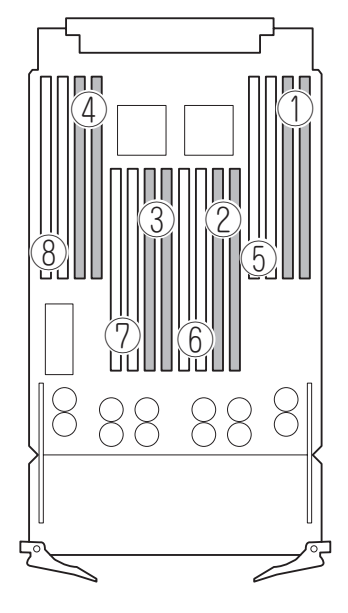

標準装備のメモリキャリア (左側)

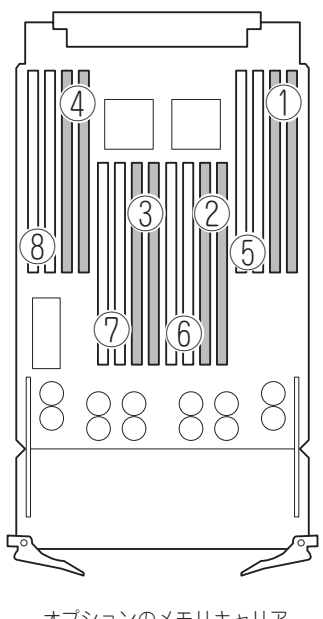

例えば、標準装備のメモリキャリアのソケットすべてにDIMMを搭載していたときに、オプ ションの増設メモリバックボード(メモリキャリア)を購入してDIMMを増設する場合は、は じめに搭載済みのDIMMを2枚のメモリキャリアに割り振ってから増設します。 DIMMの割り振りはつぎのようにします。

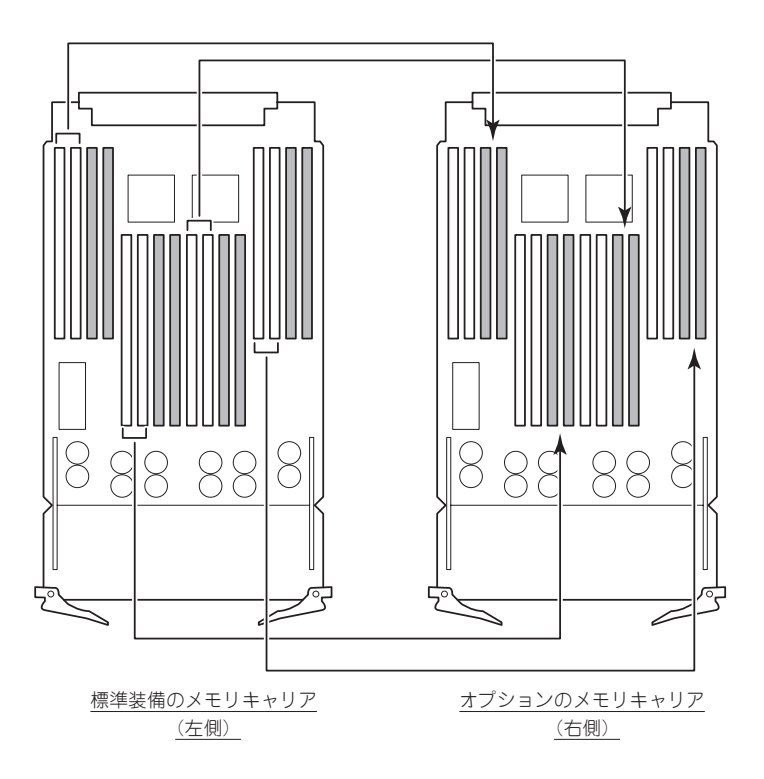

上記の例の場合、搭載済みのDIMMの割り振りが終わったら、前ページの⑤から増設しま す。

### 取り付け

次の手順で増設メモリバックボード(メモリキャリア)を取り付けます。

- 1. 105ページを参照して準備する。
- 2. 「DIMM」を参考にして標準装備のメモリキャリアを取り外す。
- 3. 標準装備のメモリキャリアに搭載済みのDIMMを「DIMMの増設順序」を参照して2枚のメモリキャ リアに取り付け直す。
- 4. DIMMを増設する。
- 5. 標準装備のメモリキャリアを取り付ける。

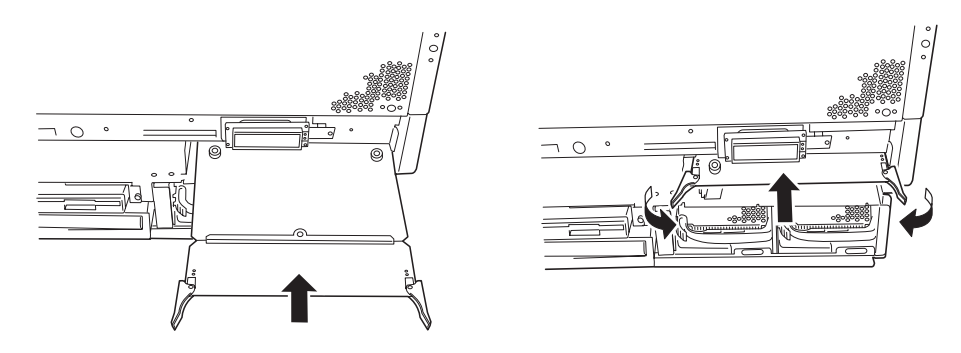

- 7. メモリキャリアカバーを取り付ける。
- 8. POSTの画面や液晶ディスプレイでメモリに関するエラーメッセージが表示されていないことを 確認する。

# 取り外し

「取り付け」の手順を参照して取り外してくだ さい。

DIMMの増設・取り外しの際は「DIMMの増 設順序」と「取り付け」を参照してください。 メモリキャリア2(増設メモリバックボード) を取り外して運用するときはメモリキャリア 2に取り付けていたDIMMを標準装備のメモ リキャリアに取り付け直すこともできます。 増設順序などの注意事項については「DIMM」 を参照してください。

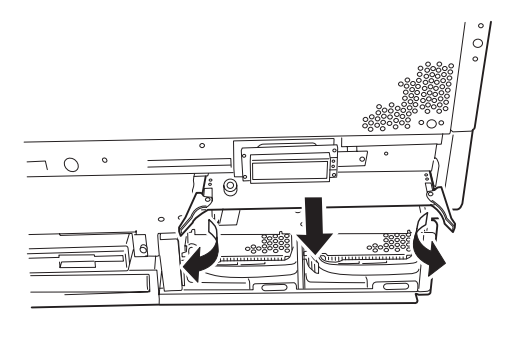

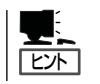

同一Group内で1枚のDIMMが故障しても8枚単位で交換する必要があります。

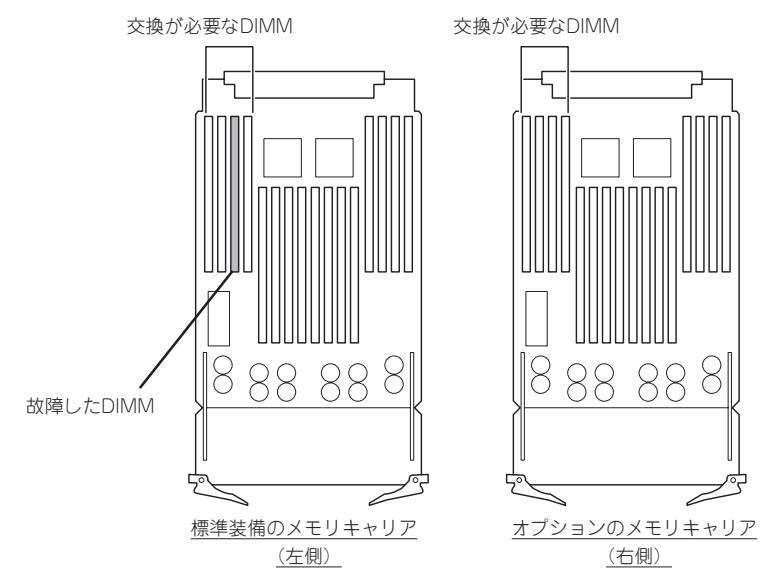

# Expressサーバ ~ラックからの引き出し~

ハードディスクとメモリと電源ユニットを除く部品の取り付け/取り外しの作業はExpress サーバをラックから引き出した状態で行います。

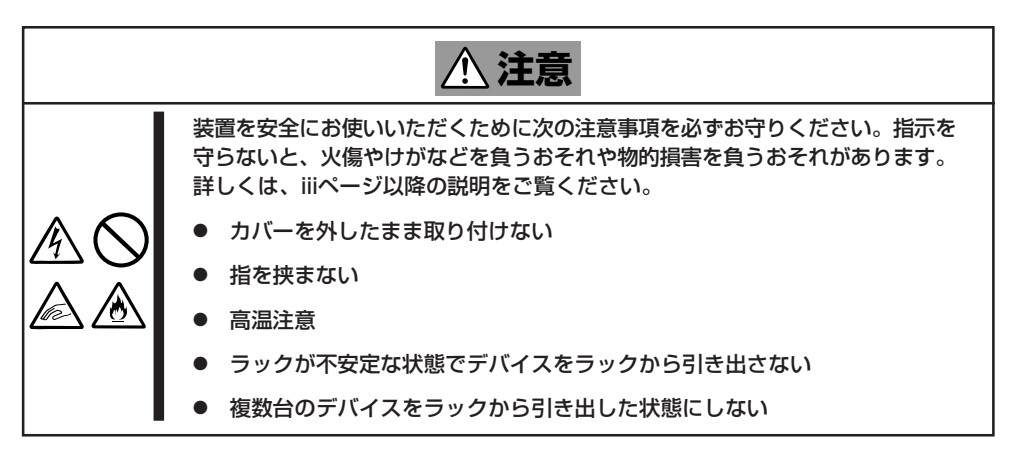

- 1. 105ページを参照して準備をする(電源をOFFにしてから取り付け・取り外しをするデバイスの場 合のみ)。
- 2. セキュリティキーでフロントベゼルの ロックを解除して、フロントベゼルを取 り外す。
- 3. 前面のセットスクリュー4本をゆるめ る。

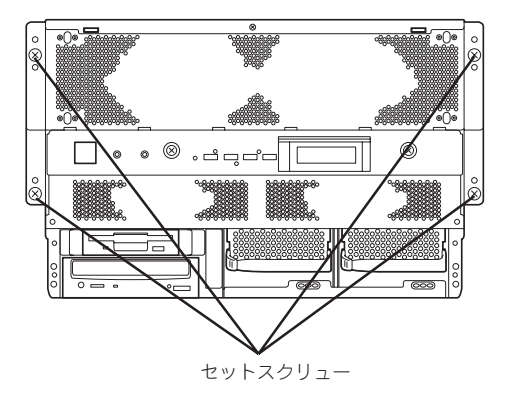

4. 「PULL HERE」と表示されている部分に 手を掛けてゆっくりと静かにラックから 引き出す。

「カチッ」と音がしてラッチされます。

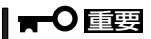

Expressサーバの電源がONの状態で ラックから引き出すときは、電源コー ドやその他のケーブルが背面のコネク タから抜けないよう注意しながらゆっ くりと引き出してください。

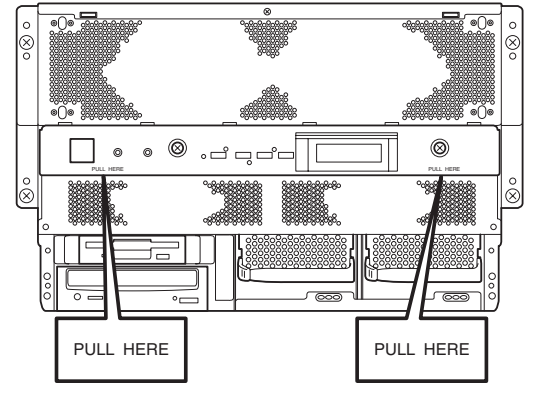

装置をラックへ戻すときは、レールにあるレリーズレバーを押してロックを解除しながらゆっく りとラックへ押し込みます。ラックへ押し込んだ後は、手順3でゆるめたセットスクリューで Expressサーバを固定した後、フロントベゼルを取り付けてください。

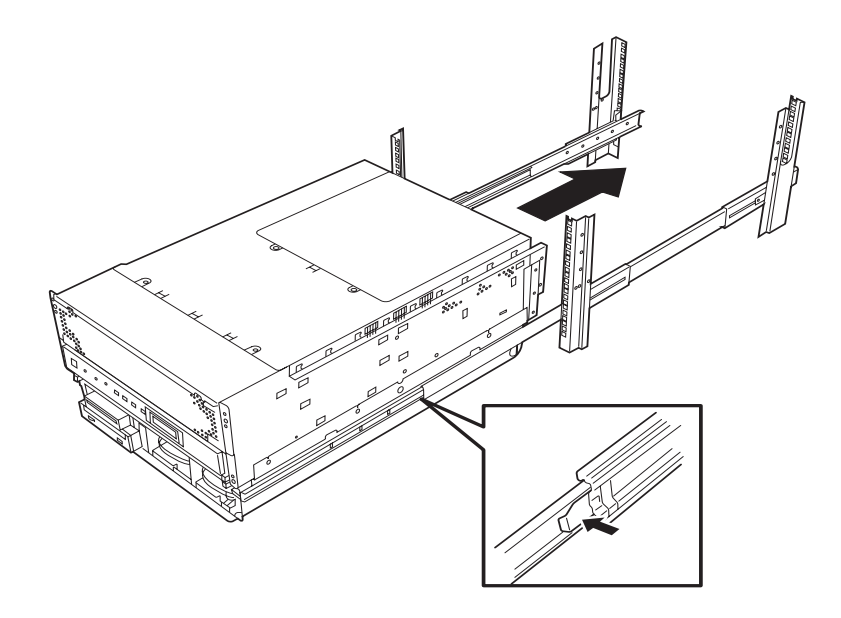

# ホットスワップファンユニット

標準装備の冷却ファンユニットは、ホットスワップに対応しています。 本装置が通電中の状態でも交換することができます。

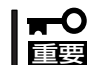

故障していないFANは取り外さないでください。また、FANが故障した場合は、自分で交 換せず、保守サービス会社に連絡して交換を依頼してください。

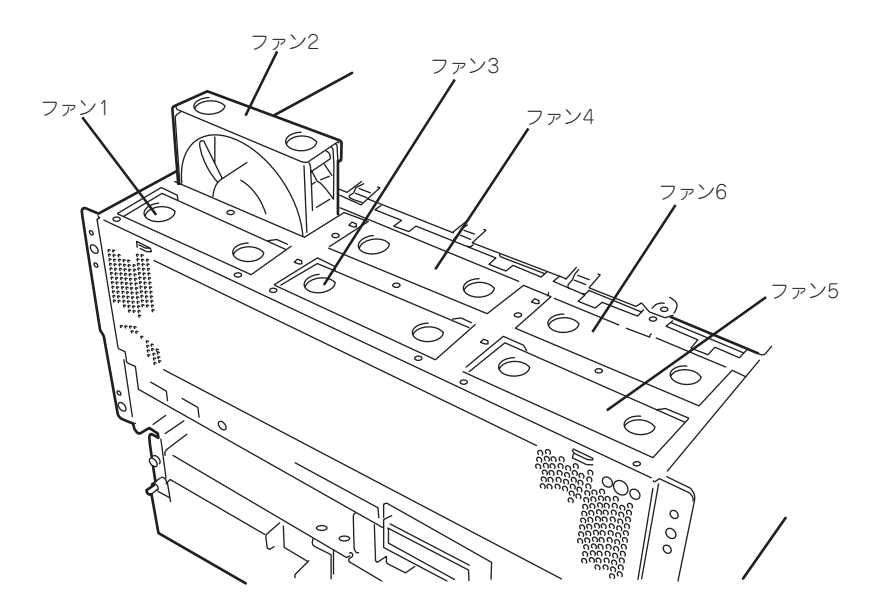

冷却ファンユニットの故障はExpressサーバ前面のFAN FAULTランプとFANカバー内の FAN FAULTランプ(各ファンごとに表示)で確認することができます。ESMPRO/ ServerManagerで表示されるFANの番号は図のとおりです。

# PCIボード

Expressサーバには、PCIボードを取り付けることのできるスロットを10スロット用意して います。

PCIボードの中には、Expressサーバの電源がONのままで取り付け/取り外しができる「ホッ トプラグ」をサポートしているものがあります。Expressサーバ本体はホットプラグ機能をサ ポートしていますが、Windows 2000を使用している場合のみ行えます(Windows NT 4.0 ではサポートしていません)。ホットプラグ対応のPCIボードはN8504-75 100BASE-TX 接続ボード、N8503-31A SCSIコントローラのみです。

- 重要� ● PCIボードは大変静電気に弱い電子部品です。サーバの金属フレーム部分などに触れて 身体の静電気を逃がしてからPCIボードを取り扱ってください。また、PCIボードの端 子部分や部品を素手で触ったり、PCIボードを直接机の上に置いたりしないでくださ い。静電気に関する説明は104ページで詳しく説明しています。
	- Mylex社製のディスクアレイコントローラを使用したシステムでのN8503-31A SCSIコントローラのホットプラグは後日サポート予定です。
	- ⓦ ディスクコントローラ「N8503-60A」や「N8503-61」を搭載しているシステムに 「N8503-43」や「N8503-49」を取り付けることはできません。また、その逆もでき ません。

PCIボードには、5V PCIボード、3.3V PCIボード、ユニバーサルPCIボードがあります。 5V PCIボードは5V PCIスロットに、3.3V PCIボードは、3.3V PCIスロットにのみ取り付 けることができます。ユニバーサルPCIボードはどのPCIスロットにも取り付けることがで きます。

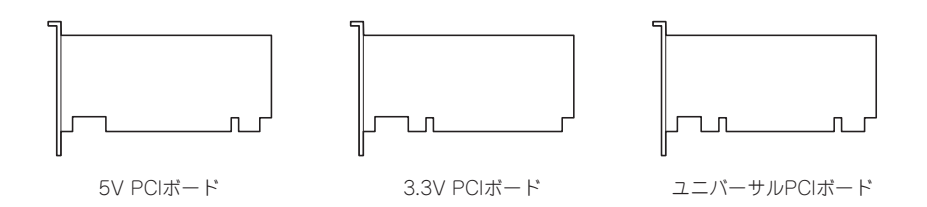

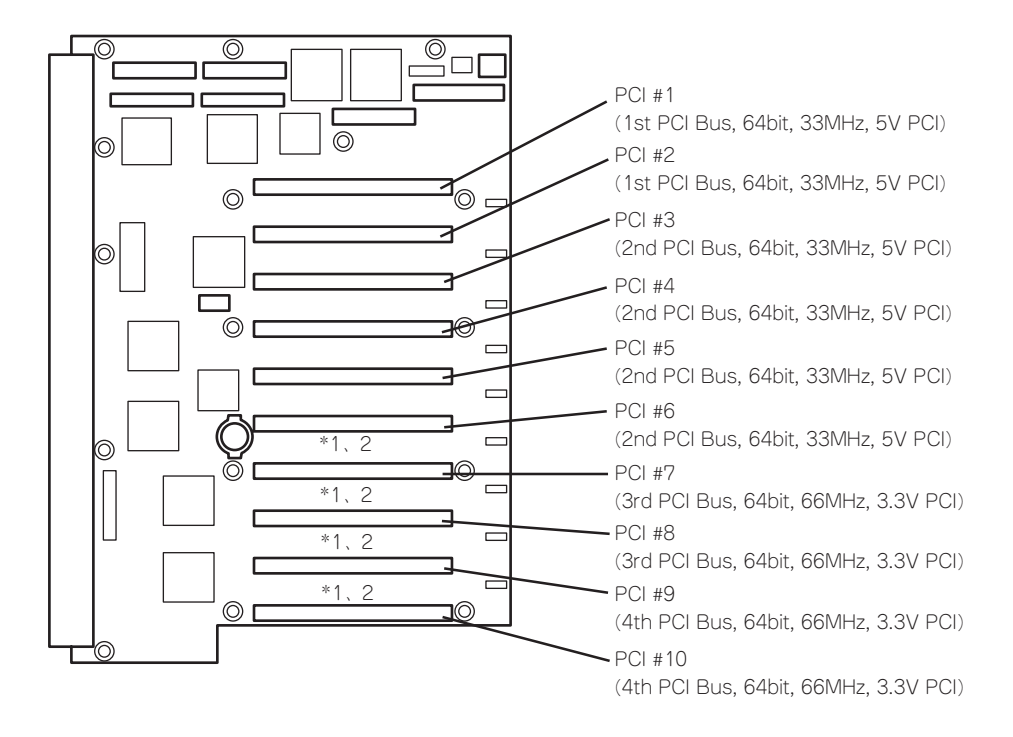

\*1 33MHzのみに対応したPCIボードを取り付けた場合は、33MHzで動作します。

\*2 66MHzのスロットに33MHzのボードを取り付けても動作しますが、同じPCI Busの別のスロットも33MHzで動作することにな ります。

Expressサーバの性能を最大限に利用するために、66MHzのボードを取り付けることをお勧めします。

# 搭載可能スロット

○搭載可能 ●標準搭載済み

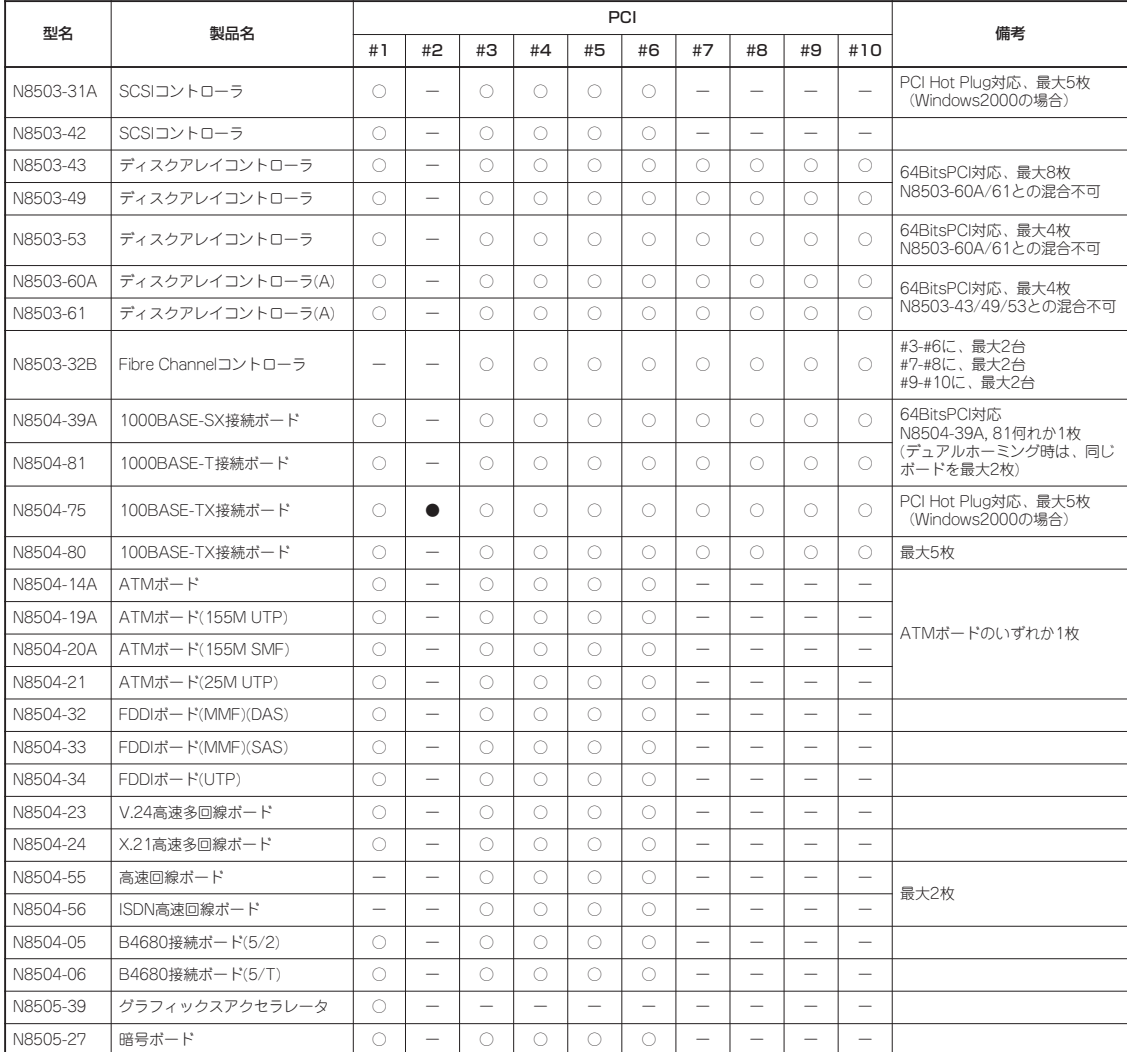

## ホットプラグに対応していないPCIボード

ホットプラグに対応していないボードの取り付け・取り外し手順を示します。

#### 取り付け

次の手順に従ってPCIボードスロットに接続するボードの取り付けを行います。

- ⓦ PCIボードスロット#7~#10には3.3V PCIボード、およびユニバーサルPCIボード  $\blacksquare$ を取り付けることができます。 重要�
	- PCIボードスロット#1~#6には5V PCIボード、およびユニバーサルPCIボードを取 り付けることができます。
	- PCIボードの中でISAボードのガイド レールに合わせるためのブラケットを取 り付けているものがありますが(例:ディ スクアレイコントローラボード)、これら のブラケットは必要ありません。ブラ ケットを取り外してからExpressサーバ に取り付けてください。また、取り外し たブラケットはボードの修理の際などに 必要になる場合がありますので大切に保 管しておいてください。

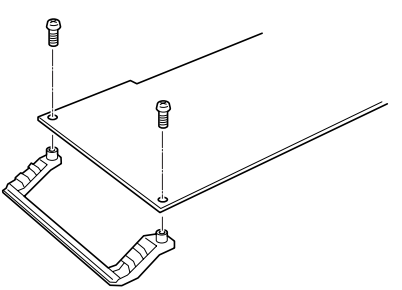

● PCIスロットの間には、「インシュレータ」が取り付けられています。インシュレータは PCIボードの取り付け・取り外しの際にすでに取り付けられているPCIボードを保護す るためのものです。ボードの取り付けや取り外しの際にインシュレータを取り外した り、破損しないように注意してください。

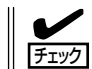

PCIボードを取り付けるときは、ボードの接続部の形状とPCIボードスロットのコネクタ形 状が合っていることを確認してください。

- 1. 105ページを参照して準備をする。
- 2. ネジ2本を外す。
- 3. PCIスロットカバーを後側にスライドさ せてから上に持ち上げて取り外します。
- 4. ボードを取り付けるスロットを確認す る。

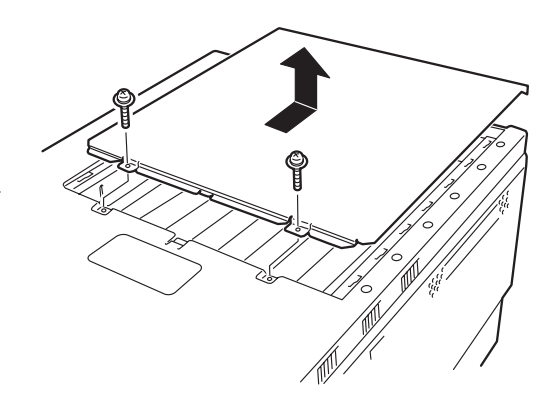

- 5. 取り付けるスロットと同じ位置にある増 設スロットカバーの先端にあるタブを押 して(①)ロックを解除し、タブを開く  $(Q)$  .
- $0$   $\frac{1}{2}$   $\frac{1}{2}$   $\frac{2}{3}$
- 6. 増設スロットカバーを取り外す。

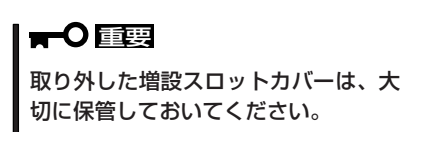

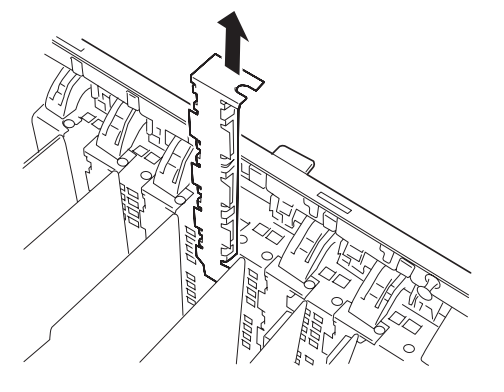

- 7. ガイドレールの溝にボードを合わせて ゆっくりサーバ内へ差し込む。
- 8. ボードの接続部分がスロットに確実に接 続するようしっかりとボードを押し込 む。

#### 重要�

- ⓦ うまくボードを取り付けられない ときは、ボードをいったん取り外 してから取り付け直してくださ い。ボードに過度の力を加えると ボードを破損するおそれがありま すので注意してください。
- PCIボードスロットの間には、「イ ンシュレータ(黒色)」が取り付けら れています。インシュレータは PCIボードの取り付け・取り外し の際にすでに取り付けられている PCIボードを保護するためのもの です。取り付けや取り外しの際に インシュレータを取り外したり、 破損したりしないよう注意してく ださい。

チェック ロングボードを取り付けた際は、ガイ ドレール上部のロックでボードを固定 してください。

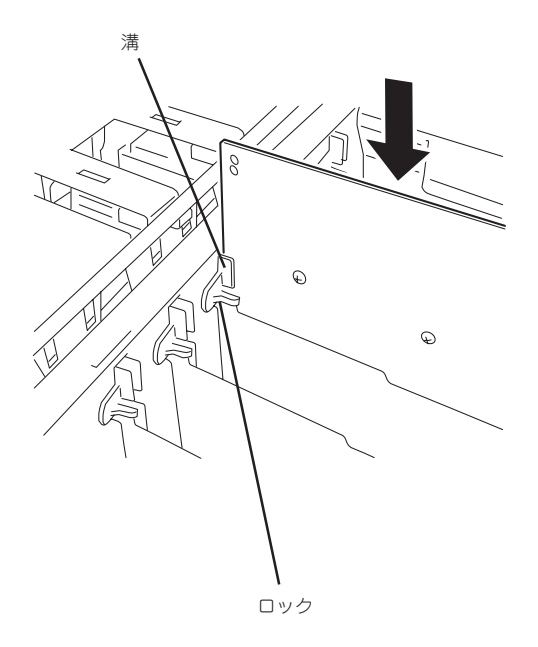

9. タブをゆっくりと閉じてボードを固定す る。

> $\sqrt{f_{\text{IV}}/f_{\text{IV}}}$ タブが確実にロックされていないとPCI スロットに電源が供給されず正常に動 作しません。確実にロックされている ことを確認してください。

- 10. PCIスロットドアを閉じる。
- 11. 取り外した部品を取り付ける。
- 12. Expressサーバの電源をONにしてPOST の画面でボードに関するエラーメッセー ジが表示されていないことを確認する。

POSTのエラーメッセージの詳細につい ては88ページを参照してください。

13. BIOSセットアップユーティリティを起動 して「Advanced」メニューの「Reset Configuration Data」を「Yes」にする。

> ハードウェアの構成情報を更新するため です。詳しくは169ページをご覧くださ い。

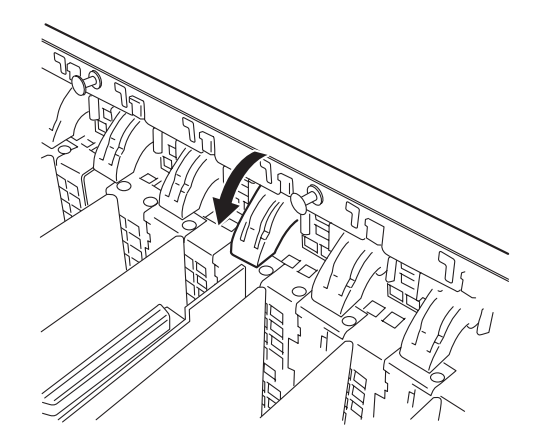

#### 取り外し

ボードの取り外しは、取り付けの逆の手順を行ってください。

## ホットプラグに対応しているPCIボードの取り付け・取り外し

Windows 2000では、Expressサーバの電源がONのままでホットプラグに対応したPCIボー ド\*を交換したり、新しく追加したりすることができます。

\* ホットプラグに対応しているボードはN8504-75 100BASE-TX 接続ボード、N8503- 31A SCSIコントローラのみです。

PCIホットプラグには、次の機能があります。

ⓦ Hot Add

Expressサーバの電源がONの状態でホットプラグ対応のPCIボードの取り付けをする。

ⓦ Hot Remove

Expressサーバの電源がONの状態でホットプラグ対応のPCIボードの取り外しをする。

ⓦ Hot Replace

Expressサーバの電源がONの状態でホットプラグ対応のPCIボードの交換をする。

- $\blacksquare$ 重要�
	- ⓦ PCIボードを取り外す際は、必ずOS(Windows 2000)からPCIボードを搭載してい るスロットのドライバを停止させなければいけません。この操作をしないとシステムが 動作しなくなることがあります。
		- Windows 2000の場合、PCIホットプラグを行った後に休止状態の機能は使用しない でください。休止状態から再開させる場合に元の状態へ戻らなくなります。
		- ⓦ PCIホットプラグを行う場合は、あらかじめBIOSセットアップユーティリティで以下 の設定にしておく必要があります。

「Advanced」→「Hot-plug PCI Master Control」→「Enabled」

「Advanced」→「Hot-plug PCI Allocation Level」→「DIsabled」以外

- 「Advanced」→「Hot-plug PCI Master Control」→「Enabled」に設定し「Hotplug PCI Allocation Level」を「Disabled」以外に設定すると実際に搭載してい るメモリ容量よりも少なくなります。
- PCIホットプラグを行う場合は、必ずAdministratorの権限を持つユーザーでログイ ンしてください。
- Mylex社製のディスクアレイコントローラを使用したシステムでのN8503-31A SCSIコントローラのホットプラグは後日サポート予定です。
- PCIスロット#7~#10にHot Addする場合、あらかじめ設定されているクロックス ピードによってHot Addできるボードが異なります。下表を参照してBIOS SETUP を使って使用するPCIボードに応じたクロックスピードを設定してください。異なるク ロックで動作するPCIボードをHot Addすると、PCIスロットFaultランプが点灯し、 ホットプラグが正常に行えません。

「Advanced」→「PCI Configuration」→「PCI Bus Speed」→33MHzか66MHz

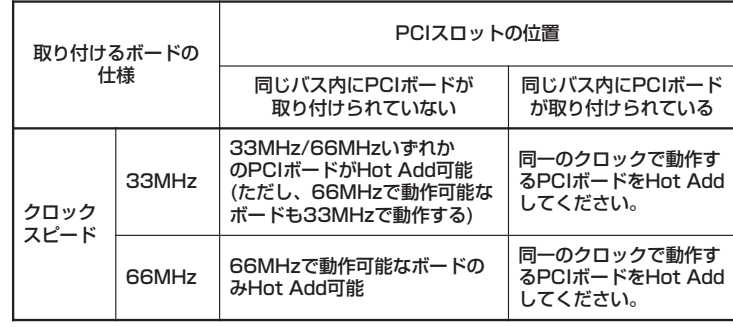

#### ⓦ Hot Add

Hot Addは次の手順で行います。

- 1. 電源がONの状態のままExpressサーバをラックから引き出す(120ページ参照)。
- 2. PCIスロットカバーを取り外す。
- 3. ボードを取り付けるスロットを確認す る。

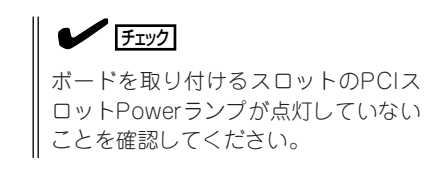

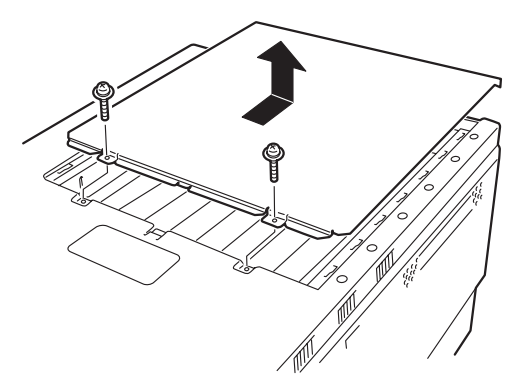

4. 取り付けるスロットと同じ位置にある増 設スロットカバーの先端にあるタブを押 して(①)ロックを解除し、タブを開く  $(Q)$  .

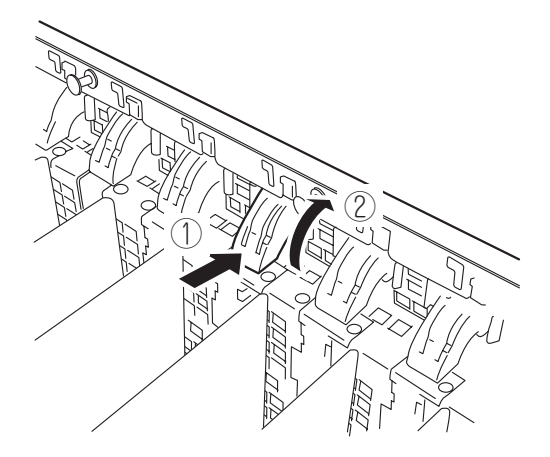

5. 増設スロットカバーを取り外す。

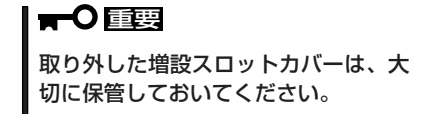

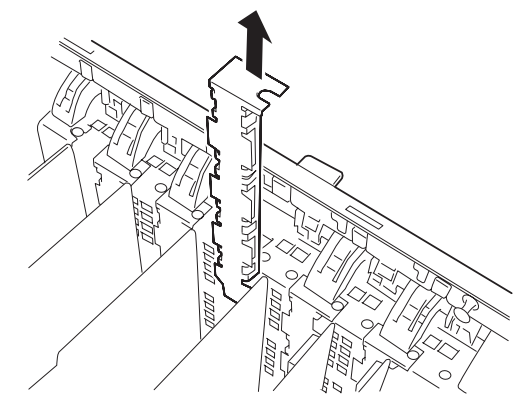

- 6. PCIボードをゆっくりサーバ内へ差し込 む。
- 7. ボードの接続部分がスロットに確実に接 続するようしっかりとボードを押し込 む。

### 重要�

- うまくボードを取り付けられない ときは、ボードをいったん取り外 してから取り付け直してくださ い。ボードに過度の力を加えると ボードを破損するおそれがありま すので注意してください。
- PCIボードスロットの間には、「イ ンシュレータ(黒色)」が取り付けら れています。インシュレータは PCIボードの取り付け・取り外し の際にすでに取り付けられている PCIボードを保護するためのもの です。取り付けや取り外しの際に インシュレータを取り外したり、 破損したりしないよう注意してく ださい。

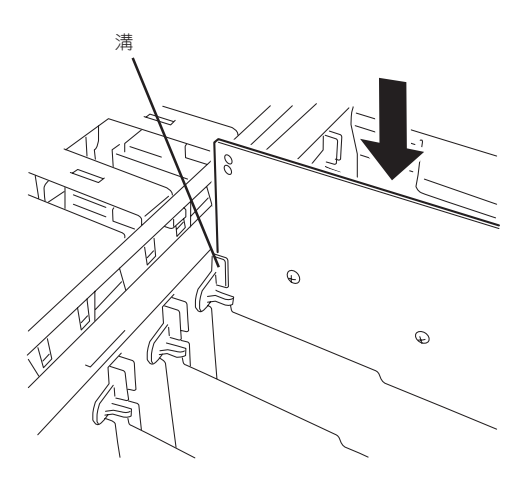

ハ ー ド ウェア 編

- 8. PCIボードを手でしっかりと支えながらボードにケーブルを接続する。
- 9. タブをゆっくりと閉じてボードを固定する。 PCIスロットPowerランプが約5秒間点滅 した後点灯します。

#### $\mathsf{L}$  [twi

Windows 2000の場合、OSによって自 動的にボードが認識されドライバがイ ンストールされます。

**チェック** 

PCIボードやPCIボードを取り付けたス ロットに異常があるとPCIスロット Faultランプがアンバー色に点灯します (65ページ参照)。

タブはゆっくりと正確に閉じてくださ い。急激に閉じるとボードを認識でき ない場合があります。

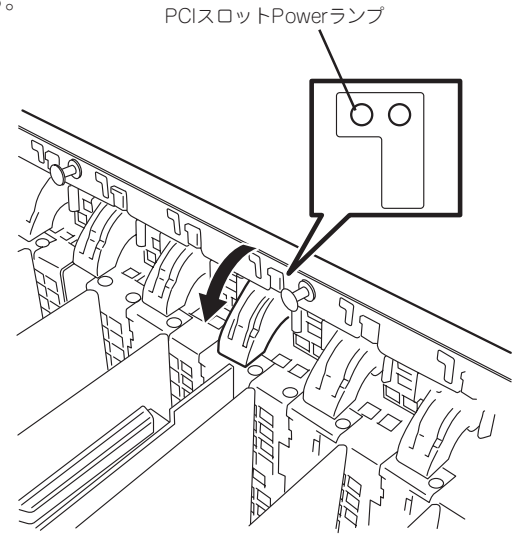

10. PCIスロットカバーを取り付け、Expressサーバをラックへ戻す。

- 11. 以下の手順で取り付けたPCIボードが正常に認識され、動作していることを確認する。
	- ① [コントロールパネル]→[管理ツール]→[コンピュータの管理]→[デバイスマネージャ]の順 でデバイスマネージャを起動する。
	- ② 追加したボードにカーソルを移動する。

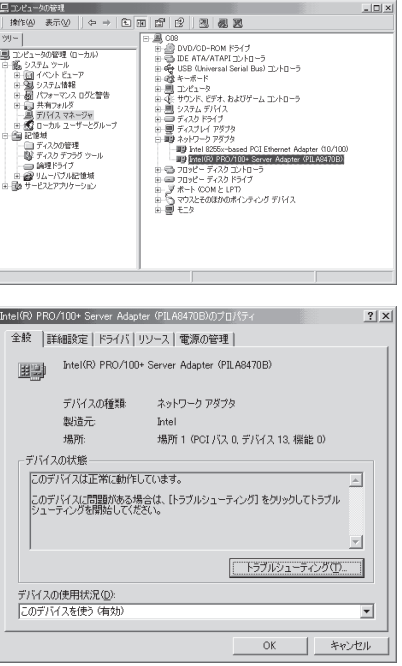

③ プロパティの「全般」を表示させて、デバイ スの状態が正常に動作していることを確認 する。

#### ⓦ Hot Remove

Hot Removeは次の手順で行います。

1. 次の手順で取り外したいホットプラグPCIボードが使用しているデバイスドライバを停止する。

# 重要�

PCIボードを取り外す際は、必ずOS(Windows 2000)からPCIボードを搭載しているスロッ トのドライバを停止させなければいけません。この操作をしないとシステムが動作しなくなる ことがあります。

① [コントロールパネル]の[ハードウェアの追加と削除]を開く。

[ハードウェアの追加と削除]ウィザードが起動します。

- ② [次へ]ボタンをクリックする。
- ③ ハードウェアに関する作業の選択で、[デバ イスの削除/取り外し]を選択し、[次へ]ボ タンをクリックする。
- ④ 削除操作の選択で、[デバイスの取り外し] を選択し、[次へ]ボタンをクリックする。
- ⑤ デバイスを選択し、[次へ]ボタンをクリッ クする。
- ⑥ 取り外すデバイスが使用しているドライバ であることを確認して[次へ]ボタンをク リックする。

[ハードウェアの追加と削除]ウィザードが 完了します。

- ⑦ [完了]ボタンをクリックする。
- 2. 電源がONの状態のままExpressサーバを ラックから引き出す(120ページ参照)。

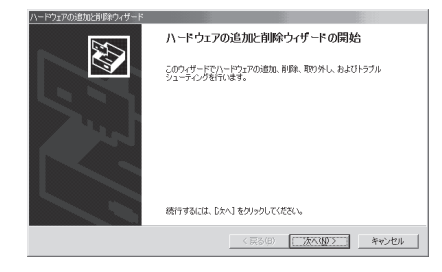

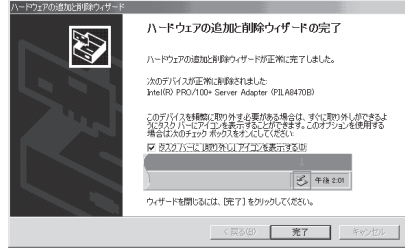

3. PCIスロットカバーを取り外し、取り外 すPCIボードのスロットを確認する。

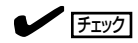

取り外すPCIスロットのPCIスロット Powerランプが消灯していることを確 認してください。

4. ボードに接続しているケーブルをすべて 取り外す。

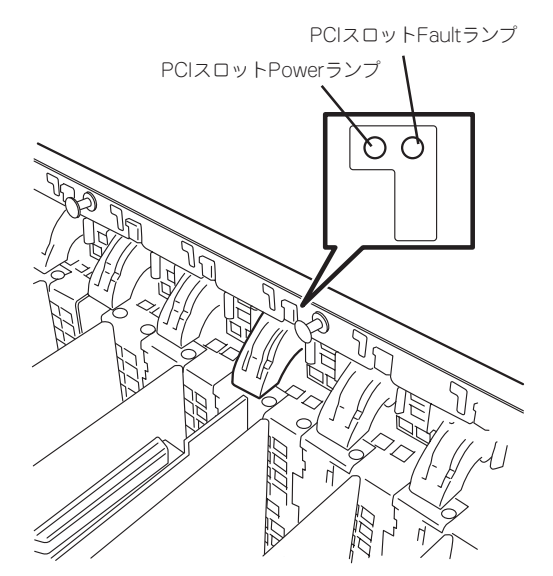

5. タブを押してロックを解除し、ゆっくり とタブを開いてPCIボードを取り外す。

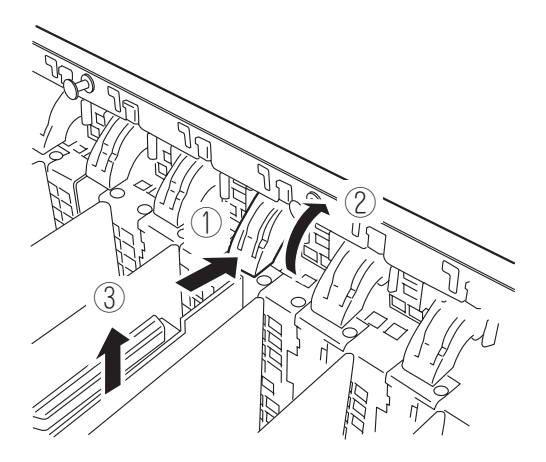

6. 増設スロットカバーを取り外したスロットに取り付け、タブを静かに閉じる。

#### 重要�

PCIボードを取り外したスロットには、Expressサーバの電磁放射特性および冷却性の維持の ために必ず増設スロットカバーを取り付けてください。

7. PCIスロットカバーを取り付け、Expressサーバをラックに戻す。

#### ● Hot Replace

Hot Replaceは次の手順で行います。

1. 次の手順で交換したいホットプラグPCIボードが使用しているデバイスドライバを停止する。

## 重要�

PCIボードを取り外す際は、必ずOS(Windows 2000)からPCIボードを搭載しているスロッ トのドライバを停止させなければいけません。この操作をしないとシステムが動作しなくなる ことがあります。

- ① [コントロールパネル]の[ハードウェアの追加と削除]を開く。 [ハードウェアの追加と削除]ウィザードが起動します。
- ② [次へ]ボタンをクリックする。

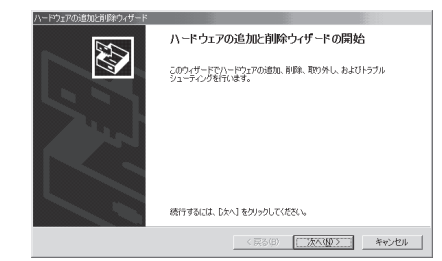

- ③ ハードウェアに関する作業の選択で、[デバイスの削除/取り外し]を選択し、[次へ]ボタン をクリックする。
- ④ 削除操作の選択で、[デバイスの取り外し]を選択し、[次へ]ボタンをクリックする。
- ⑤ デバイスを選択し、[次へ]ボタンをクリックする。
- ⑥ 取り外すデバイスが使用しているドライバであることを確認して[次へ]ボタンをクリックす る。

[ハードウェアの追加と削除]ウィザードが完了します。

⑦ [完了]ボタンをクリックする。

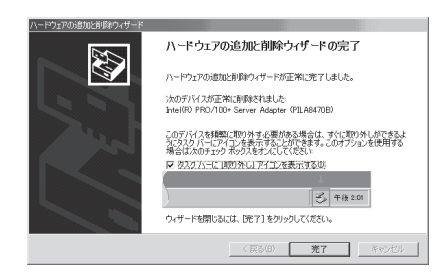

- 2. 電源がONの状態のままExpressサーバを ラックから引き出す(120ページ参照)。
- 3. PCIスロットカバーを取り外し、取り外 すPCIボードのスロットを確認する。

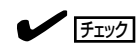

取り外すPCIスロットのPCIスロット Powerランプが消灯ししていることを 確認してください。

4. ボードに接続しているケーブルをすべて 取り外す。

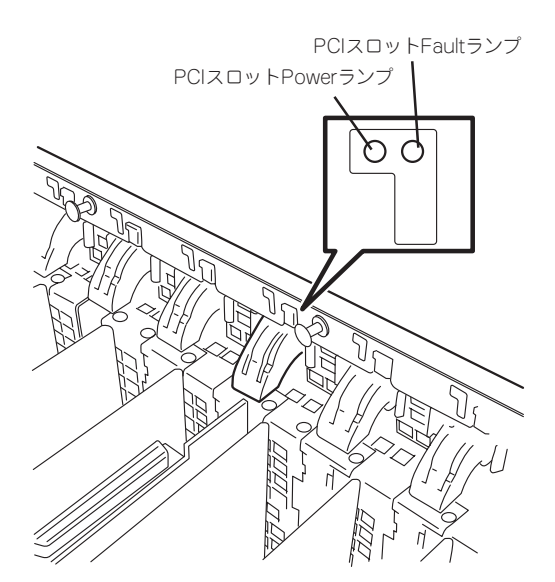

5. タブを押してロックを解除し、ゆっくり とタブを開いてPCIボードを取り外す。

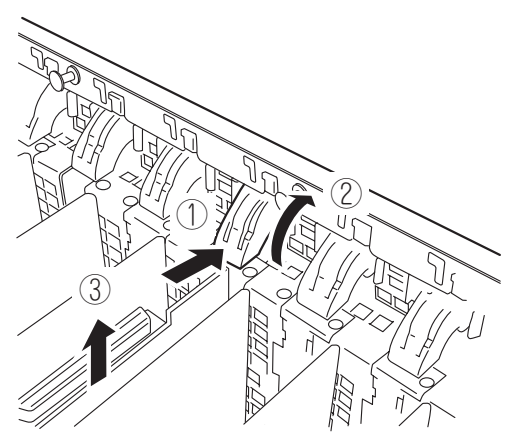

- 6. PCIボードをゆっくりサーバ内へ差し込 む。
- 7. ボードの接続部分がスロットに確実に接 続するようしっかりとボードを押し込 む。

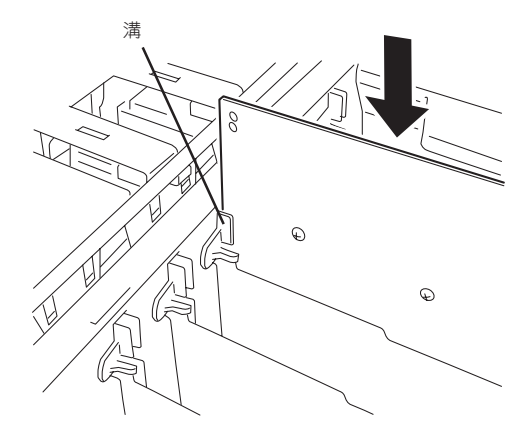

重要�

- うまくボードを取り付けられないときは、ボードをいったん取り外してから取り付け直して ください。ボードに過度の力を加えるとボードを破損するおそれがありますので注意してく ださい。
- PCIボードスロットの間には、インシュレータはPCIボードの取り付け・取り外しの際にす でに取り付けられているPCIボードを保護するためのものです。取り付けや取り外しの際に インシュレータを取り外したり、破損したりしないよう注意してください。
- 8. PCIボードを手でしっかりと支えながらボードにケーブルを接続する。
- 9. タブをゆっくりと閉じてボードを固定する。 PCIスロットPowerランプが約5秒間点滅 した後点灯します。

 $\blacksquare$ 

Windows 2000の場合、OSによって自 動的にボードが認識されドライバがイ ンストールされます。

 $\blacktriangledown$   $\mathbb{F}$ <sub>エック</sub>

PCIボードやPCIボードを取り付けたス ロットに異常があるとPCIスロット Faultランプがアンバー色に点灯します (65ページ参照)。

タブはゆっくりと正確に閉じてくださ い。急激に閉じるとボードを認識でき ない場合があります。

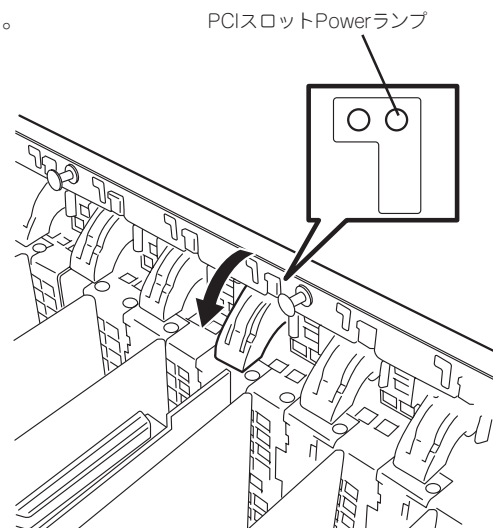

- 
- 10. PCIスロットカバーを取り付け、Expressサーバをラックに戻す。
- 11. 以下の手順で取り付けたPCIボードが正常に認識され、動作していることを確認する。
	- ① [コントロールパネル]→[管理ツール]→[コンピュータの管理]→[デバイスマネージャ]の順 でデバイスマネージャを起動する。
	- ② 追加したボードにカーソルを移動する。

③ プロパティの「全般」を表示させて、デバイ スの状態が正常に動作していることを確認 する。

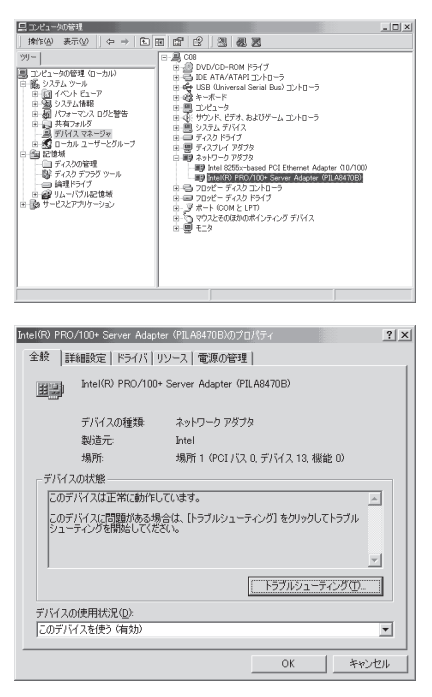

# Expressサーバのトップカバー

CPUの増設やExpressサーバのハードディスクをディスクアレイ構成にする場合に取り外し ます。

### 取り外し

次の手順に従ってトップカバーを取り外します。

- 1. 105ページを参照して準備をする。
- 2. 120ページを参照してExpressサーバをラックから引き出す。
- 3. ネジ2本を外す。

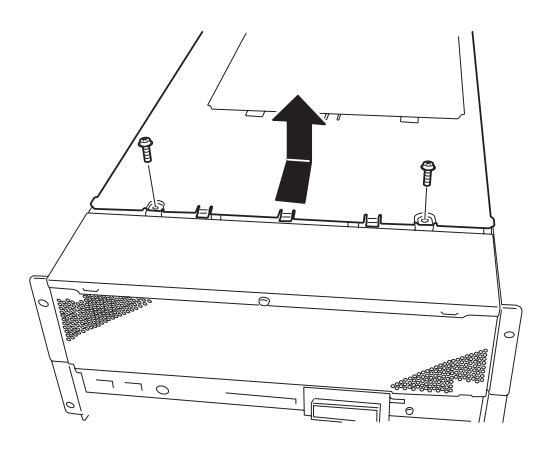

4. 装置後方へ少し引く。 このとき、トップカバーのフックが

Expressサーバのフレームから外れま す。

5. 上に持ち上げて取り外す。

#### 取り付け

トップカバーは、「取り外し」と逆の手順で取り付けることができます。 トップカバーにあるフックがExpressサーバのフレームに確実に差し込まれていることを確 認してください。

# ディスクアレイコントローラボード

「ディスクアレイコントローラボード(N8503-43/49/53/60A/61)」は、データの信頼性を 向上させるために用意されたオプションのPCIボードです。

このボードを取り付けると、Expressサーバの3.5インチデバイスベイのハードディスクやオ プションのDISK増設ユニットのハードディスクを「ディスクアレイ構成」で使用することが できます。

#### 注意事項

ディスクアレイを構築する上で注意していただきたい点について説明します。

- ディスクアレイコントローラボードは大変静電気に弱い電子部品です。サーバの金属フ レーム部分などに触れて身体の静電気を逃がしてからディスクアレイコントローラボー ドを取り扱ってください。また、ディスクアレイコントローラボードの端子部分や部品 を素手で触ったり、ディスクアレイコントローラボードを直接机の上に置いたりしない でください。静電気に関する説明は104ページで詳しく説明しています。
- ⓦ ディスクアレイ構成に変更する場合や、RAIDを変更する場合は、ハードディスクを初期 化します。ディスクアレイとして使用するハードディスクに大切なデータがある場合 は、バックアップを別のハードディスクにとってからボードの取り付けやディスクアレ イの構築を行ってください。
- ディスクアレイを構築するには2台以上のハードディスクが必要です。
- ⓦ AMIディスクアレイコントローラ(N8503-60A/61)とMylexディスクアレイコントロー ラ(N8503-43/49)を本装置に混在して取り付けることはできません。
- ディスクアレイとして使用するハードディスクはパックごとにディスク回転速度や容量 が同じハードディスクを使用してください。
- ディスクアレイコントローラボードの最大搭載枚数はモデルによって異なります。
	- ー AMIディスクアレイコントローラ(N8503-60A/61): 4枚
	- ー Mylexディスクアレイコントローラ(N8503-43/49): 8枚
	- ー Mylexディスクアレイコントローラ(N8503-53): 4枚
- **ディスクアレイコントローラボードを取り付けたExpressサーバはディスクアレイ構成の** さまざまなRAID(Redundant Arrays of Inexpensive[Independent] Disks)レベルを設 定することができます(Expressサーバ内蔵の2台のハードディスクをディスクアレイにす る場合は、RAID0、RAID1をサポートしています。また、この場合ディスクアレイコン トローラボードはPCIスロット#1のみに取り付けてください)。データ転送速度やRAID、 アレイ構成についての詳細な説明は、ディスクアレイコントローラボードに添付の説明 書を参照してください。
- RAID1またはRAID5のディスクアレイ構成にすると、ディスクの信頼性が向上するかわ りにディスクアレイを構成するハードディスクの総容量に比べ、実際に使用できる容量 が小さくなります。

● ディスクアレイコントローラボードを交換する場合

ディスクアレイの構成情報(コンフィグレーション情報)をディスクアレイコントローラ ボードにリストアしてください。リストアはコンフィグレーションユーティリティを使 用します。詳しくは、「ソフトウェア編」を参照してください。ただし、AMIディスクア レイコントローラ(N8503-60A/61)からMylexディスクアレイコントローラ(N8503- 44/49)への交換(またはその逆)の場合は、それぞれのユーティリティを使って新規でコ ンフィグレーション情報を作成してください。

- Expressサーバの2台のハードディスクをディスクアレイにする場合は、ディスクアレイ コントローラボードはPCIスロット#1に取り付けてください。
- 内蔵のSCSIコントローラからOSをBootさせたい場合はディスクアレイコントローラは PCIスロット#3~#10に取り付けてください。

ディスクアレイコントローラボードの取り付けの手順については、「PCIボード(123ペー ジ)」を参照してください。

## 3.5インチデバイスベイをディスクアレイ構成にする場合

ディスクアレイコントローラボードを取り付けて、3.5インチデバイスベイに取り付けてい るハードディスク(2台)をディスクアレイ構成に変えるケーブル接続の方法を示します。 (ディスクアレイを構成したハードディスクからOSをブートしたい場合)

- 1. 105ページを参照して準備をする。
- 2. 120ページを参照してExpressサーバをラックから引き出す。
- 3. Expressサーバのトップカバーを取り外 す(138ページ参照)。
- 4. I/Oライザカバーを取り外す。

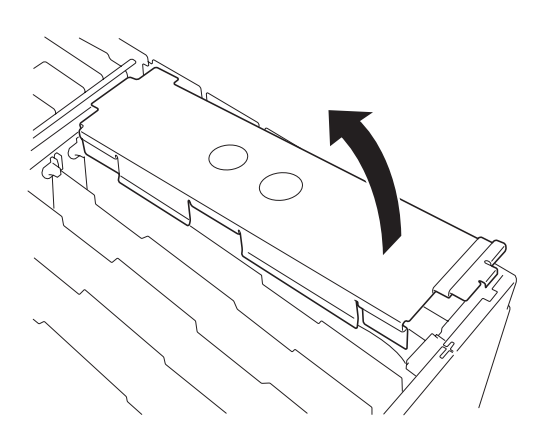

- 5. I/Oキャリア上のUltra 2 SCSIコネクタ (ch A)からSCSIケーブルを外す(タブに 「P1 SCSI」と表示されているケーブル)。
- 6. PCIスロット#1にディスクアレイコント ローラを取り付ける。

詳しくは、「PCIボード(123ページ)」を 参照してください。

Ultra2 SCSIコネクタ(内蔵 ハードディスク用)

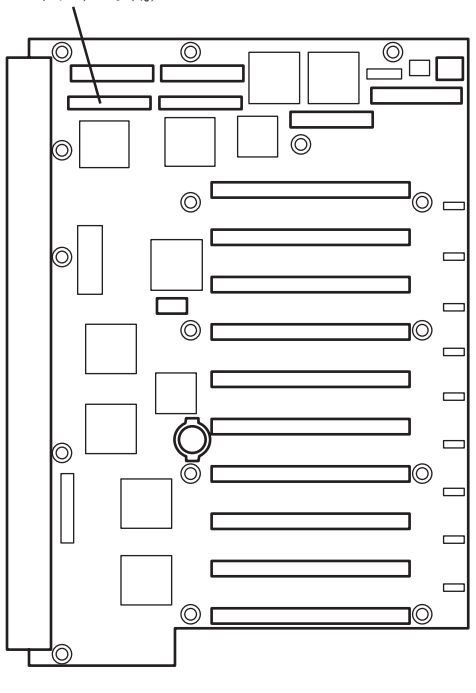

ウェア 編

ハ ー ド

I/Oキャリア

7. 手順5で外したSCSIケーブルのコネクタ をディスクアレイコントローラボードの コネクタに接続する。

### 重要�

PCIボードスロットの間には、「イン シュレータ(黒色)」が取り付けられてい ます。インシュレータはPCIボードの 取り付け・取り外しの際にすでに取り 付けられているPCIボードを保護する ためのものです。取り付けや取り外し の際にインシュレータを取り外した り、破損したりしないよう注意してく ださい。

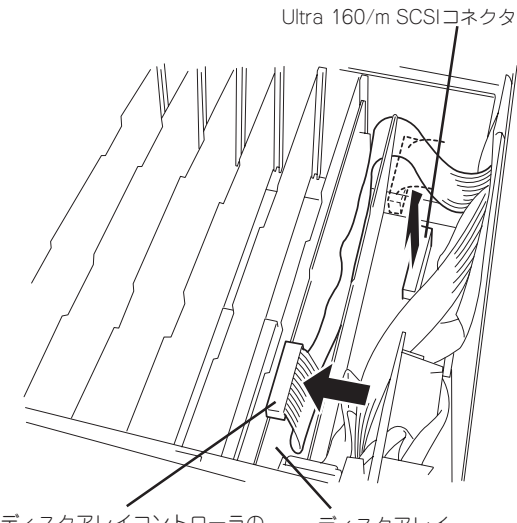

ディスクアレイコントローラの SCSIコネクタ

ディスクアレイ コントローラボード

8. 手順1~4で取り外した部品を取り付け、 ケーブルはシャーシとイン Expressサーバをラックに戻す。

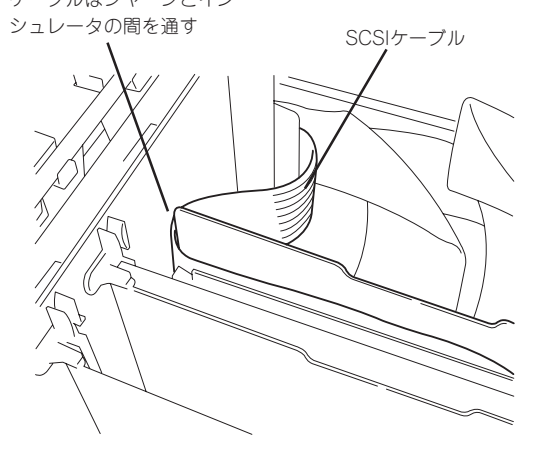

9. Expressサーバの電源をONにしてPOSTの画面でエラーメッセージが表示されていないことを確 認する。

POSTのエラーメッセージの詳細については88ページを参照してください。

10. BIOSセットアップユーティリティを起動して「Advanced」メニューの「Reset Configuration Data」を「Yes」にしてください。

ハードウェアの構成情報を更新するためです。詳しくは169ページをご覧ください。

11. ユーティリティを使用してコンフィグレーションをする。

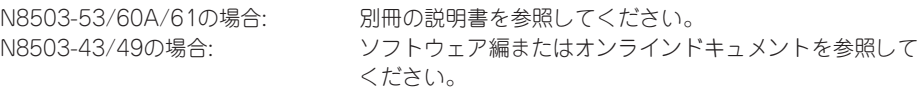

#### 重要�

取り付けたボードによって使用するユーティリティが異なります。

#### ディスク増設ユニットをディスクアレイ構成にする場合

ディスク増設ユニットは、ハードディスクを複数台取り付けることのできる専用のデバイス です。ディスクアレイコントローラボードを取り付けたExpressサーバはこれらのデバイス を最大16台まで接続できます(使用するディスクアレイコントローラボードによって接続台 数は異なります)。ディスク増設ユニットについての詳しい説明については、ディスク増設 ユニットに添付の説明書を参照してください。

ディスク増設ユニットには、ハードディスクドライブが添付されていません。別途購入して  $\blacksquare$ 重要� ください。

ディスク増設ユニットと接続するためには、次のいずれかのオプションケーブルが必要で す。

- N8541-19 ディスク増設ユニット接続用
	- K210-94(01) SCSIケーブル
	- K210-94(03) SCSIケーブル
	- K210-94(06) SCSIケーブル
- N8541-26 ディスク増設ユニット接続用
	- K210-93(01) SCSIケーブル
	- K210-93(03) SCSIケーブル
	- K210-93(06) SCSIケーブル

ディスク増設ユニットを接続後、「ディスクアレイコンフィグレーションユーティリティ」を 使って、ディスク増設ユニットをディスクアレイ構成に設定してください。設定の詳細とそ の方法については、「ソフトウェア編」またはディスクアレイコントローラボードに添付の説 明書を参照してください(取り付けたボードによって使用するユーティリティが異なりま す)。

ディスク増設ユニットをディスクアレイ構成に設定すると、ディスク増設ユニットに取り付 けたハードディスクのうちのどれかが故障してデータが破壊されても、ディスクアレイコン トローラボードが持つ「オートリビルド」機能によってデータを復旧することができます(電 源がONのまま故障したディスクを交換(ホットスワップ)してください)。

# CPU ~4プロセッサまでの増設~

標準装備のCPU(Intel Pentium III Xeon Processor)に加えて、最大8つまでのCPUを増設 することができます。ただし、5プロセッサ以上の増設については、別売のCPUバックボー ドが必要です。4プロセッサまでの増設については、この項をご覧ください。5プロセッサ以 上の増設については、この後の「CPU ~5プロセッサ以上の増設~」をご覧ください。

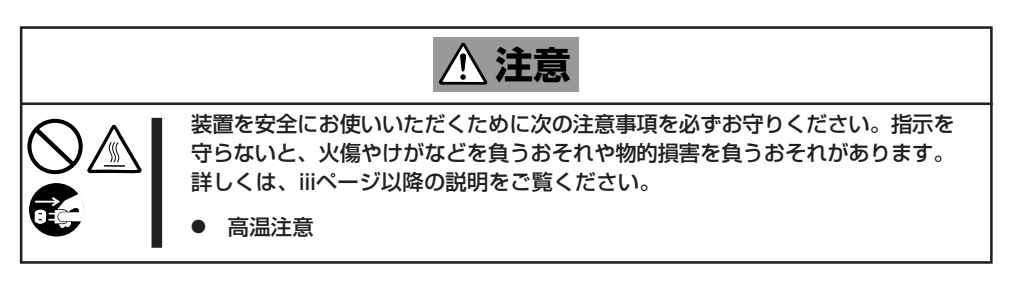

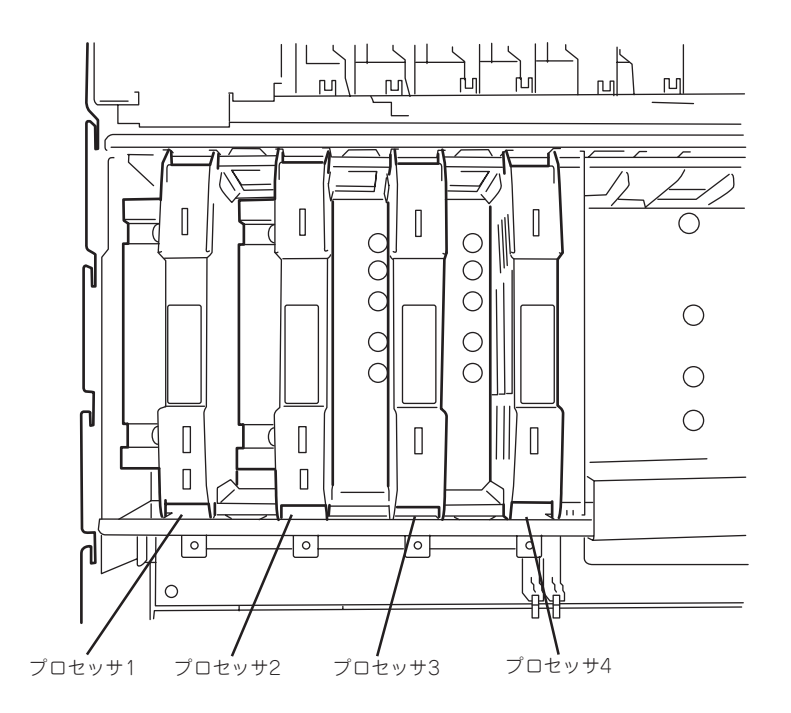

\* CPUを4つ搭載した場合の例

### 取り付け

次の手順に従ってCPUを取り付けます。CPUはスロット番号の小さい順に取り付けます。

 $\mathbf{r}^{\bullet}$ CPUは大変静電気に弱い電子部品です。サーバの金属フレーム部分などに触れて身体の静 重要� 電気を逃がしてからCPUを取り扱ってください。また、CPUのピンを素手で触ったり、 CPUを直接机の上に置いたりしないでください。静電気に関する説明は104ページで詳し く説明しています。

1. 105ページを参照して準備をする。

120ページを参照してExpressサーバをラックから取り外す。

- 2. トップカバーを取り外す(138ページ参照)。
- 3. セットスクリュー2本をゆるめてCPUを 取り付けているスロットのCPUストラッ プを取り外す。

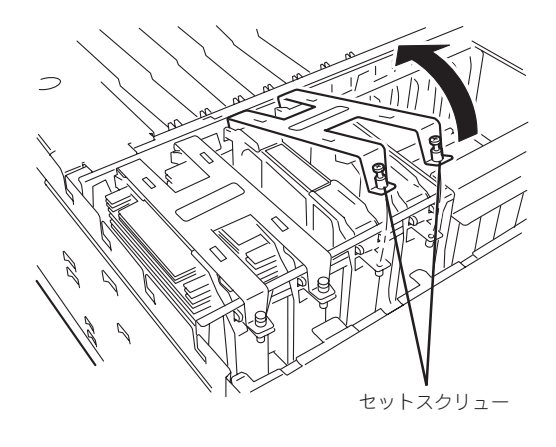

4. 増設するCPUスロットに取り付けられて いるターミネーションボードの左右のイ ジェクタを広げてターミネーションボー ドを取り外す。

重要�

取り外したターミネーションボードは 次の条件を満たす場所に大切に保管し ておいてください。

- ほこりや湿気の少ない場所
- ⓦ 静電気を起こすものが近くにない 場所

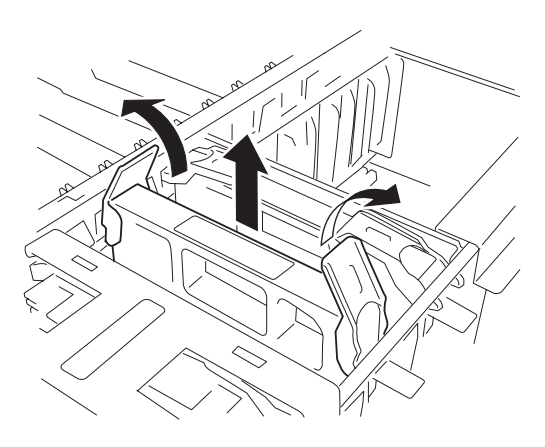

5. プロセッサメザニンボードとの接続コネ クタを下に向け、ヒートシンクがある面 を標準装備のCPUと同じ方向に向けて左 右のガイドレールに合わせてCPUを差し 込む。

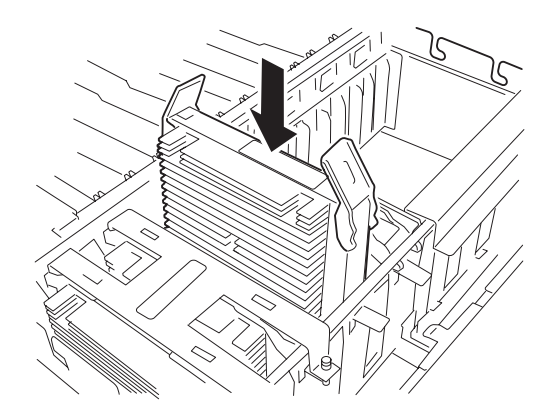

6. 両側のイジェクタのフックをリテンショ ンの穴に合わせ、イジェクタを上から押 してCPUを確実にソケットに差し込む。

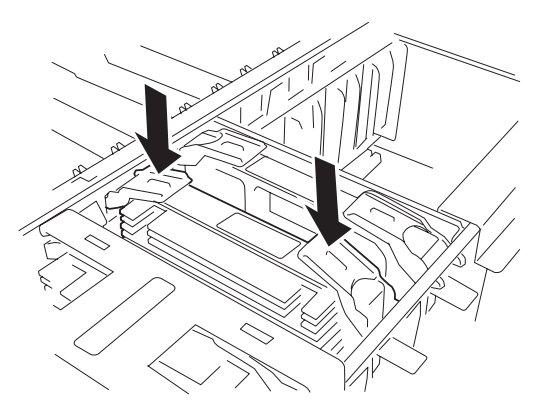

- 7. 手順2で外したCPUストラップを取り付ける。
- 8. トップカバーを取り付ける。
- 9. Expressサーバをラックへ戻し、電源コードを接続してExpressサーバの電源をONにする。 POSTが始まります。
- 10. POSTの画面でエラーメッセージが表示されていないことを確認する。 POSTのエラーメッセージの詳細については88ページを参照してください。
- 11. SETUPを起動して、「Main」ー「Processor Information」の順でメニューを選択し、増設したス ロットにCPUが認識されていることを確認する(166ページ参照)。
- 12. 「Advanced」メニューの「Reset Configuration Data」を「Yes」にする。 ハードウェアの構成情報を更新するためです。詳しくは169ページをご覧ください。

#### ハ ー ド ウェア 編

# 取り外し

「取り付け」の手順1~5と同様の手順で取り外せます。

- $\blacksquare$
- 重要� ● CPUの故障以外で取り外さないでください。
	- CPUを取り付けていないスロットにはターミネーションボードを取り付けてくださ い。
		- ⓦ 取り外し後は次の作業を行ってください。
			- Expressサーバの電源をONにして、POSTでエラーメッセージが表示されていな いことを確認する。
			- SETUPを起動して「Server」-「Processor Retest」を「Yes」に設定して再起動 し、取り外したCPUのエラー情報をクリアする(180ページ参照)。
			- SETUPを起動して「Advanced」メニューの「Reset Configuration Data」を 「Yes」にする(169ページ参照)。

# CPU ~5プロセッサ以上の増設~

別売のCPUバックボード(N8501-213)を使って最大8プロセッサまで増設することができま す)。

N8501-213には、CPUを4つまで搭載することができるプロセッサメザニンボードが1枚、 コヒーレンシフィルタが2枚、CPUターミネーションボードが4つ用意されています。

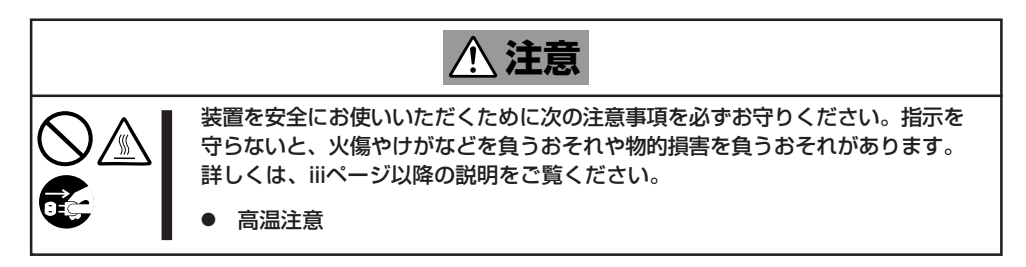

#### 増設順序

CPUは次に示す注意を守って増設してください。

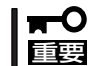

複数のCPUを同時に増設する場合も必ず次に示す注意を守って取り付けてください。注意 を守らずに取り付けると誤動作や故障の原因となります。

- 標準装備のCPUスロット(4つ)にCPUを取り付けていること。
- 装置前面から見て左のスロットから順に取り付けること。
- スロットをとばして取り付けないこと。
- CPUが取り付けられていないスロットには必ずCPUターミネーションボードを取り付け ること。

#### 取り付け

次の手順に従ってプロセッサメザニンボードを取り付けます。

CPUは大変静電気に弱い電子部品です。サーバの金属フレーム部分などに触れて身体の静  $\blacksquare$ 重要� 電気を逃がしてからCPUを取り扱ってください。また、CPUのピンを素手で触ったり、 CPUを直接机の上に置いたりしないでください。静電気に関する説明は104ページで詳し く説明しています。

- 1. 105ページを参照して準備をする。
- 2. 120ページを参照してExpressサーバをラックから取り外す。
- 3. トップカバーを取り外す(138ページ参照)。

4. 「CPU ~4プロセッサまでの増設~」を参照して、プロセッサメザニンボード1(左側)に取り付け ているすべてのCPU、およびCPUターミネーションボードを取り外す。

#### 重要�

取り外したCPU、およびCPUターミネーションボードは次の条件を満たす場所に大切に保管 しておいてください。

- ほこりや湿気の少ない場所
- 静電気を起こすものが近くにない場所
- 5. 113ページを参照してすべてのメモリキャリア(標準: 左側、オプション: 右側)を取り外す。

#### 重要�

取り外したメモリキャリアは次の条件を満たす場所に大切に保管しておいてください。

- ⓦ ほこりや湿気の少ない場所
- 静電気を起こすものが近くにない場所
- 6. ネジ1本を外してFANカバーを取り外 し、すべてのFANを取り外す。

#### 重要�

取り外したFANは次の条件を満たす場 所に大切に保管しておいてください。

- ほこりや湿気の少ない場所
- ⓦ 静電気を起こすものが近くにない 場所

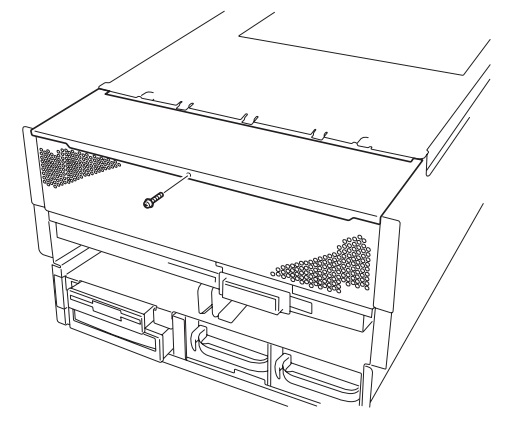

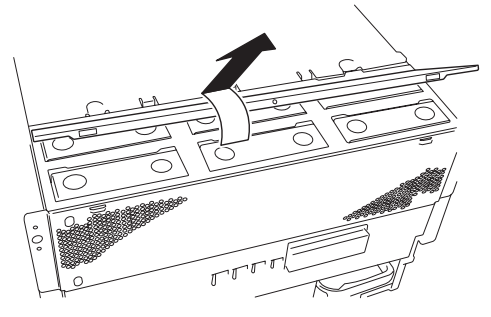

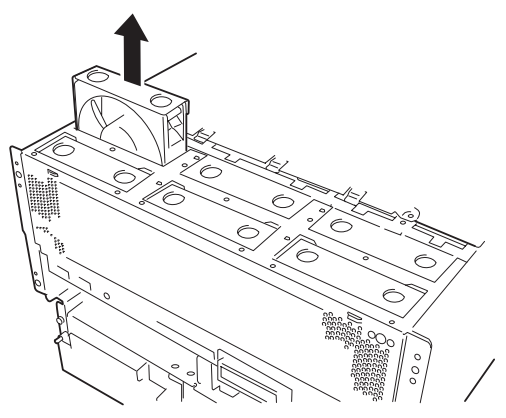

7. ネジ3本を外してホットスワップFAN BAYを取り外す。

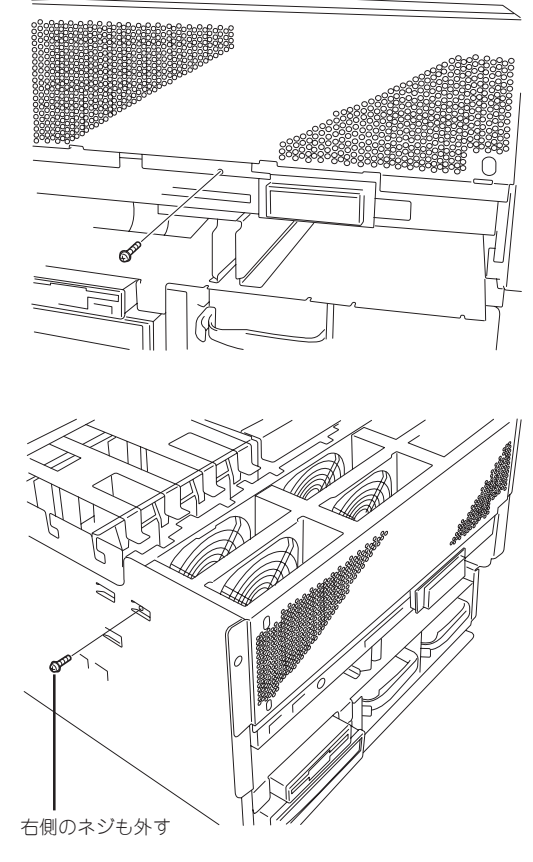

少し持ち上げてから一度手前に引き、更 に上へ持ち上げて取り外す。

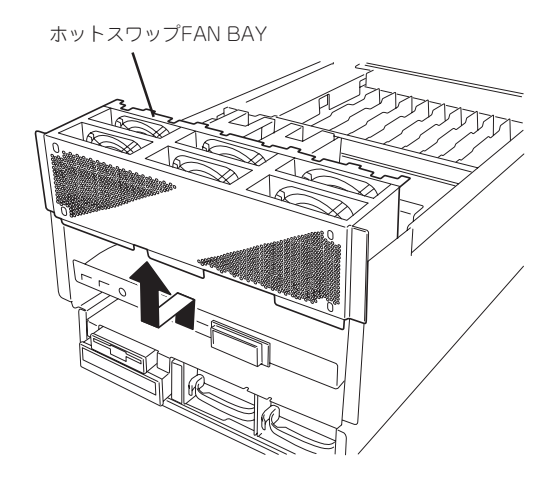

8. ネジ10カ所(左右5ヵ所ずつ)を外す。

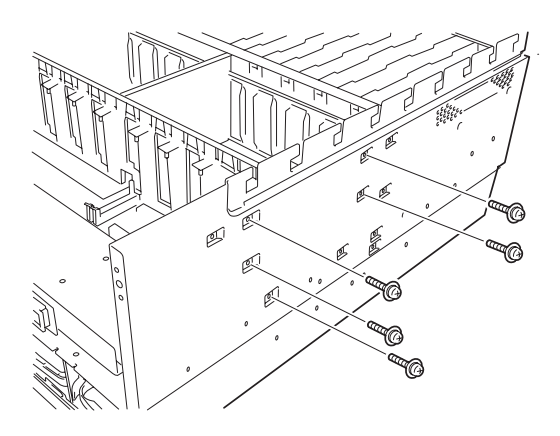

9. Profusionキャリアトレイの両側にある レバーを引き、Profusionキャリアを ミッドプレーンから引き離し、そのまま 手前に引き出してProfusionキャリアト レイを取り外す。

# 重要�

取り外したProfusionキャリアトレイ は次の条件を満たす場所に置いてくだ さい。

- ほこりや湿気の少ない場所
- 静電気を起こすものが近くにない 場所
- 4  $\bigotimes$  $\bigotimes$  $\circ$  $\circ$  $\circ$
- 10. Profusionキャリアトレイの左右2ヵ所 (計4ヵ所)にあるイジェクタカバーを外 側に倒す。

イジェクタカバーは軽く上に持ち上げて から外側に倒す。

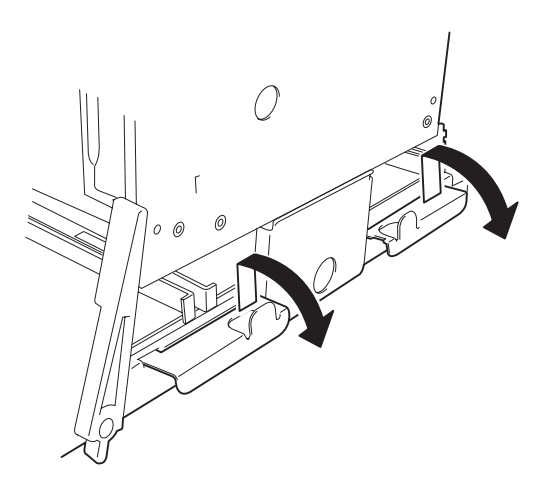

11. イジェクタをつまみながら外側に引き出 し、ロックを解除する。(左右2ヵ所、計 4ヵ所)

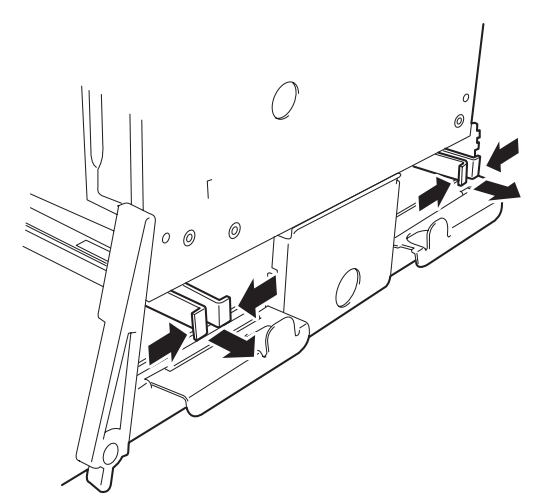

12. リテンションを上に持ち上げて取り外 す。

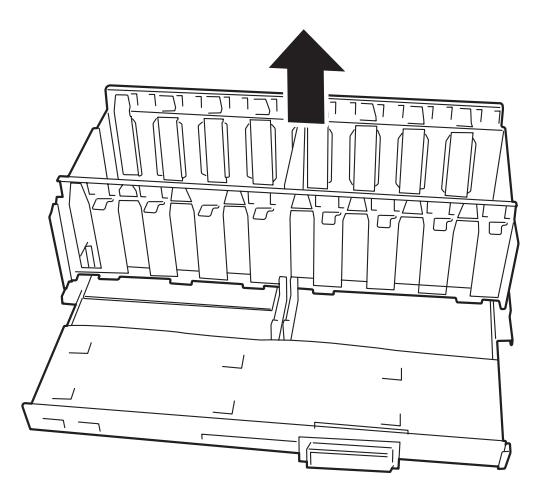

13. Profusionキャリアに増設するプロセッ サメザニンボードを取り付ける。

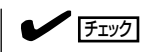

Profusionキャリア上のコネクタにプ ロセッサメザニンボードのコネクタを 軽く合わせ、CPUスロットを押して ボードをしっかりとコネクタにはめ込 んでください。

# 重要�

プロセッサメザニンボードのCPUス ロット以外の部分を押さないでくださ い。部品の部分を押すとボードが破損 するおそれがあります。

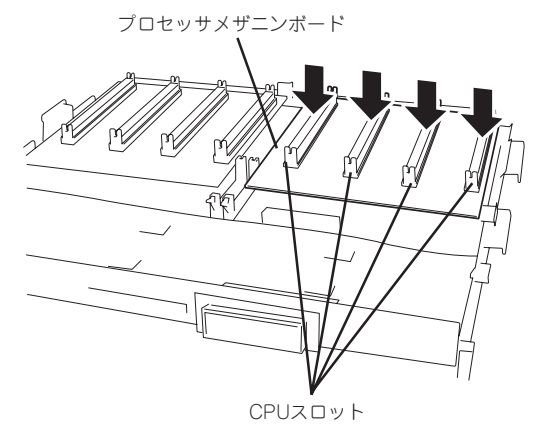

14. 付属のコヒーレンシフィルタ2枚を取り 付ける。

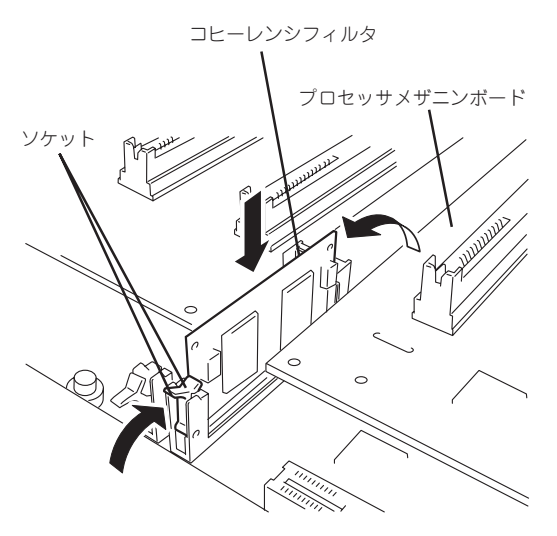

ー ド ウェア 編

ハ

- 15. 手順10から12の逆の順序で、リテンションを取り付け、左右4ヵ所のイジェクタを押してリテン ションをロックして、イジェクタカバーを戻す。
- 16. ProfusionキャリアトレイをExpressサーバ内部のレールにのせて押し込み、左右のレバーを後方 へ押してミッドプレーンのコネクタにしっかりはめ込む。

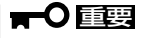

Profusionキャリアトレイを押し込む際には、内部のケーブルをはさみ込まないよう注意して ください。

- 17. 手順4から8で外した部品を取り付ける。
- 18. セットスクリュー2本を外して、エアバッフルを取り外す。

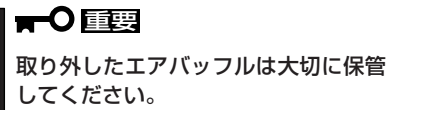

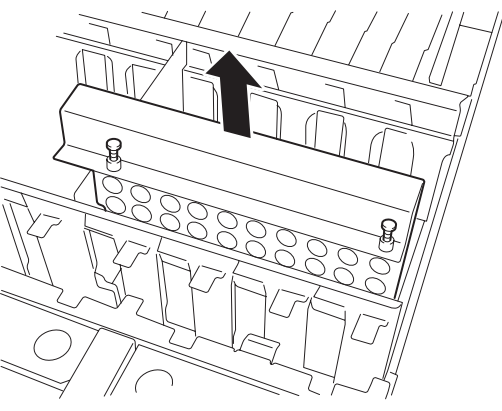

19. 「CPU~4プロセッサまでの増設~」の「取り付け」を参照して増設したプロセッサメザニンボード にCPUを取り付ける。

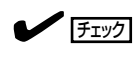

CPUを取り付けないスロットには必ずCPUターミネーションボードを取り付けてください。

20. Expressサーバに添付のCPUストラップ を取り付ける。

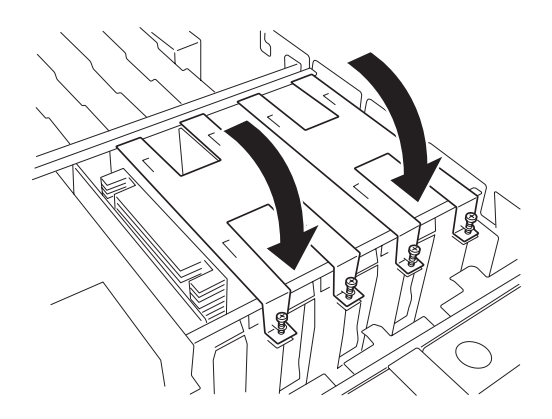

- 21. トップカバーを取り付け、Expressサーバをラックへ戻す。
- 22. 手順1で取り外した部品を取り付け、Expressサーバの電源をONする。 POSTが始まります。
- 23. POSTの画面にエラーメッセージが表示されていないことを確認する。POSTのエラーメッセー ジの詳細については88ページを参照してください。
- 24. SETUPを起動して、「Main」-「Processor Information」の順でメニューを選択し、増設したス ロットにCPUが認識されていることを確認する(166ページ参照)。
- 25. 「Advanced」メニューの「Reset Configuration Data」を「Yes」にする。

ハードウェアの構成情報を更新するためです。詳しくは169ページをご覧ください。

### 取り外し

「取り付け」の逆の手順で取り外せます。

- $\blacksquare$ ● CPUの故障以外で取り外さないでください。
- 重要� ⓦ CPUを取り付けていないスロットにはターミネーションボードを取り付けてくださ い。
	- ⓦ 取り外し後は次の作業を行ってください。
		- Expressサーバの電源をONにして、POSTでエラーメッセージが表示されていな いことを確認する。
		- SETUPを起動して「Server」-「Processor Retest」を「Yes」に設定して再起動 し、取り外したCPUのエラー情報をクリアする(180ページ参照)。
		- SETUPを起動して「Advanced」メニューの「Reset Configuration Data」を 「Yes」にする(169ページ参照)。

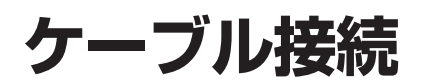

Expressサーバのケーブル接続例を示します。

#### 標準構成 ~購入時の接続状態~

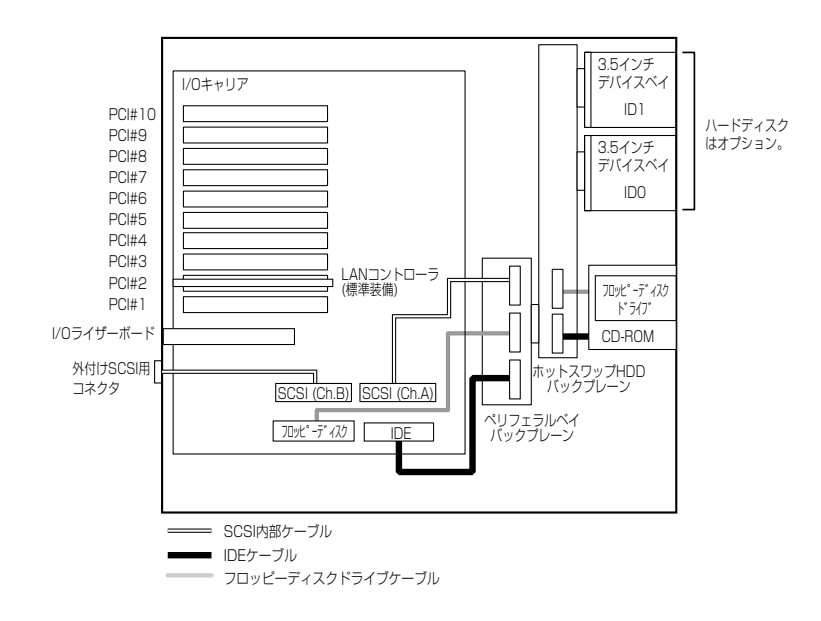

# 3.5インチデバイスベイをディスクアレイ構成にする場合

Expressサーバの3.5インチデバイスベイに搭載されているハードディスク(2台)をディスク アレイ構成にする場合は、標準構成からI/Oキャリア上に接続されているハードディスク用 SCSI内部ケーブル(タブに「P1 SCSI」と表示されています)をディスクアレイコントローラ へ接続します。オプションのディスクアレイコントローラ(N8503-43/49/53/60A/61)が 別途必要です。

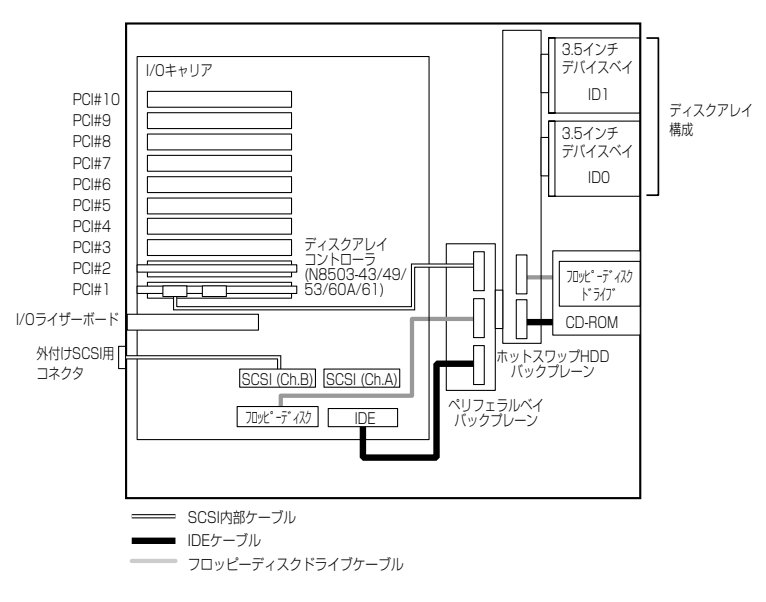

# DISK増設ユニットとの接続 ~最大構成~

最大16台のDISK増設ユニットを接続することができます。

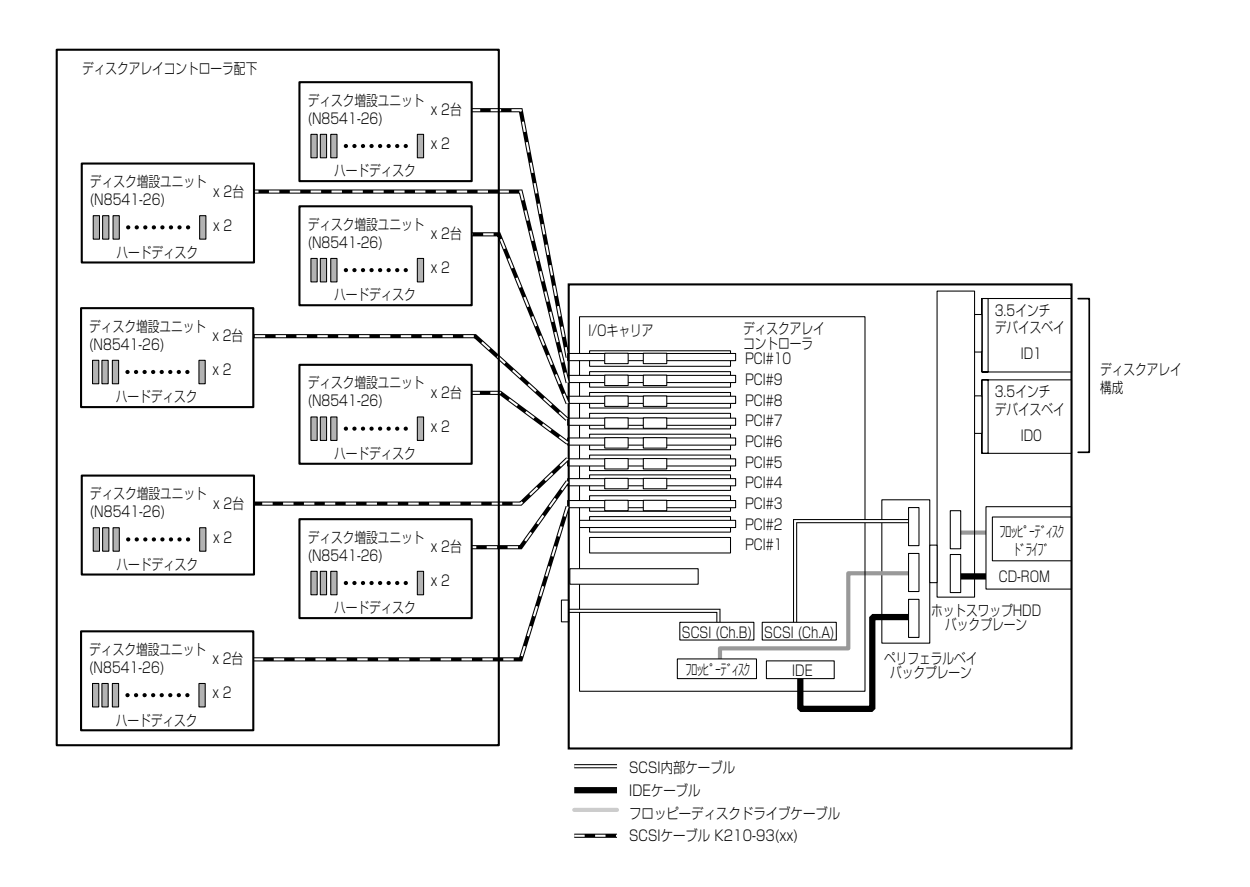